# **2014**

## Enkel bruksanvisning MLRes

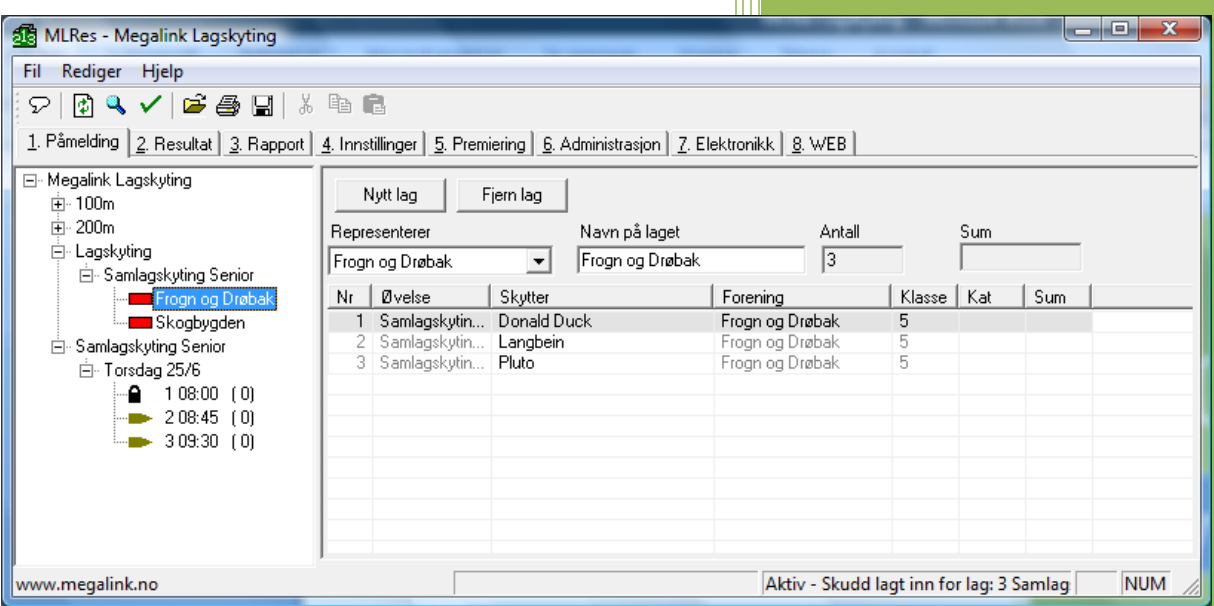

Ove Megalink 01.01.2014

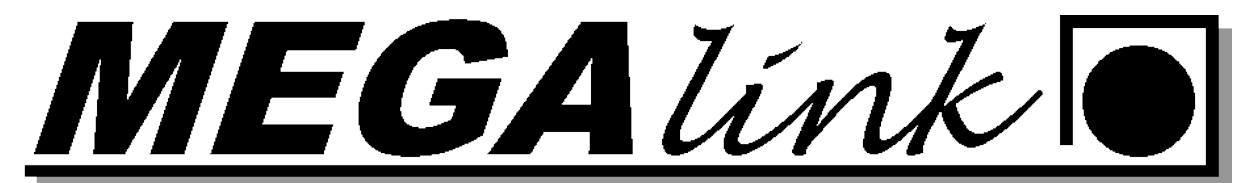

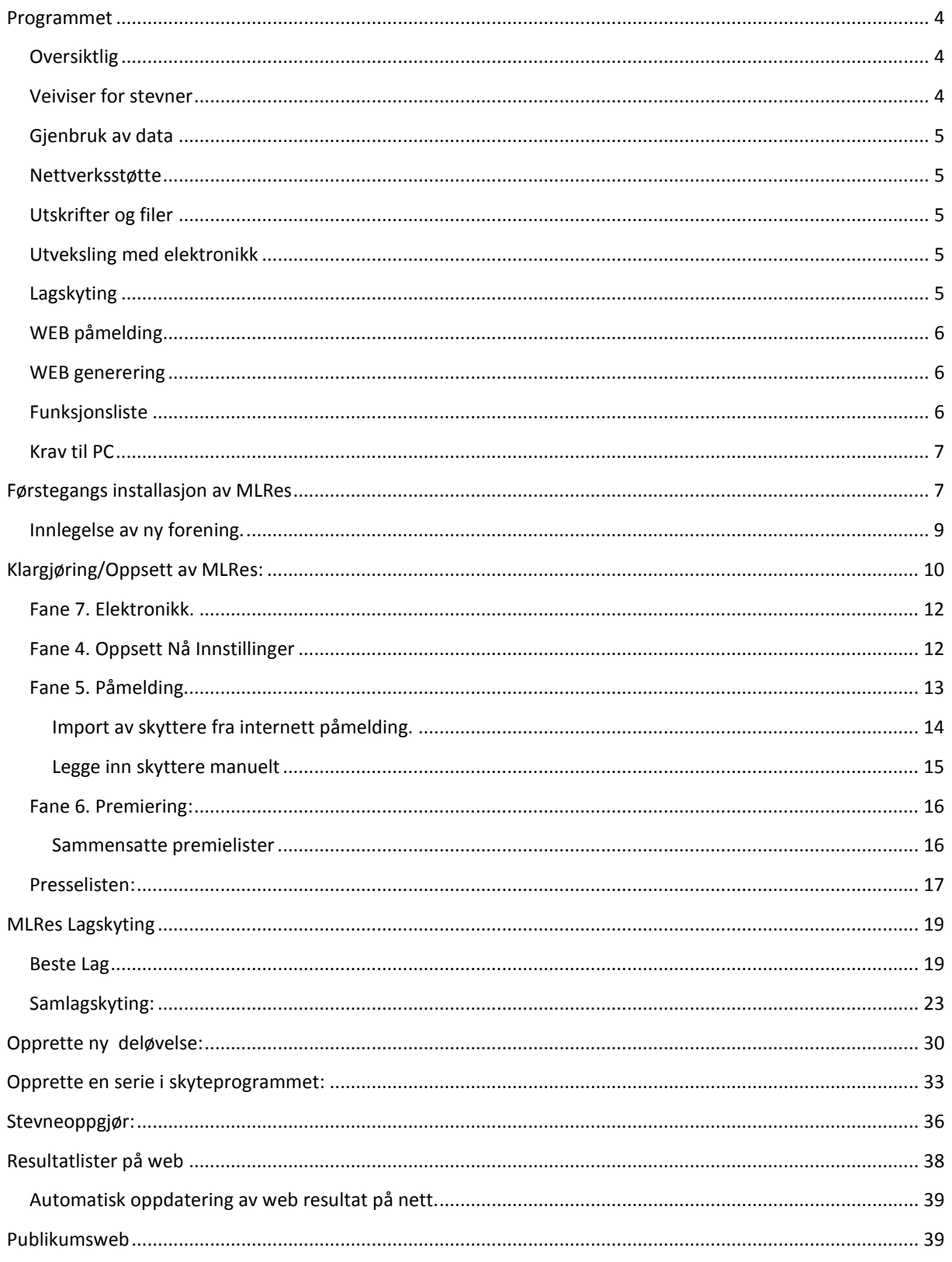

Megalink a.s Hestehagen 6 1440 DRØBAK

**MEGALINKO** 

Tlf.: 64 93 34 12 Fax: 64 93 88 03

Org.nr.: 961 725 739 MVA e-post: firmapost@megalink.no

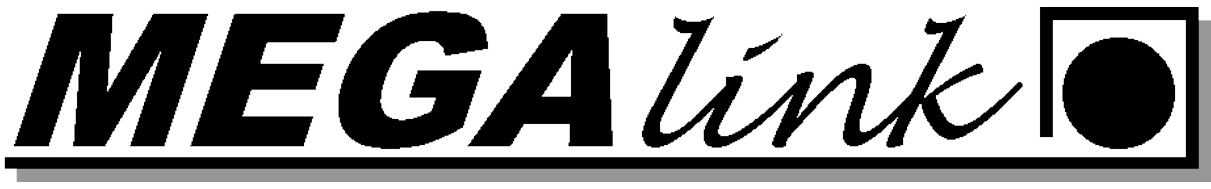

### **Programvare**

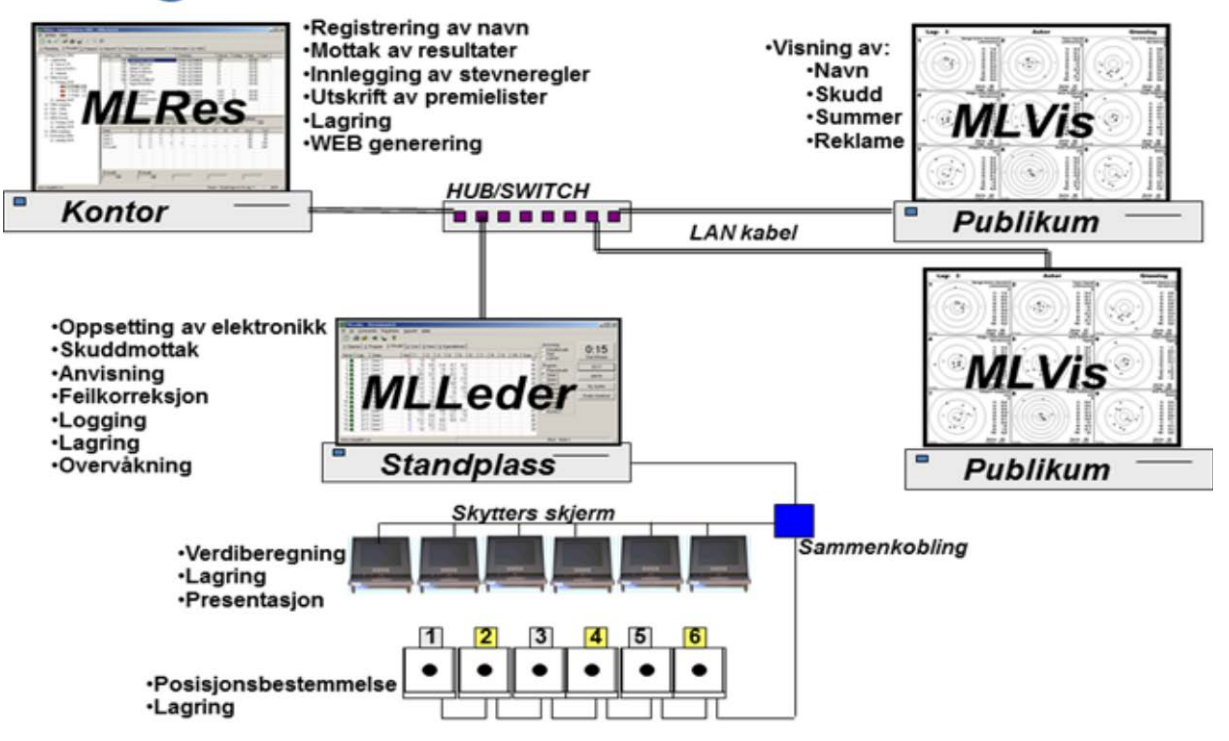

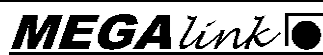

Megalink a.s  $MEGA$   $\widetilde{Unk}$   $\blacksquare$ Hestehagen 6  $\overline{H}$   $\overline{H}$  1440 DRØBAK Org.nr.: 961 725 739 MVA e-post: firmapost@megalink.no

EGALink

#### <span id="page-3-0"></span>**Programmet**

MLRes er et program som utnytter fordelene med Windows grensesnittet. Vi har imidlertid valgt å skrive programmet nesten fra bunnen av selv for å oppnå en del tilleggsfordeler som dessverre ikke lenger er så vanlig:

- Programmet er meget enkelt å installere
- Programmet lagrer dataene slik at hele installasjonen eller enkeltstevner lett kan flyttes
- Programmet har en optimalisert datastruktur slik at stevnedataene tar svært lite plass på disken.
- Programmet jobber effektivt selv med svært beskjeden maskinvare
- Programmet håndterer felles bruk over nettverk
- God oversikt over tilgjengelige funksjoner

#### <span id="page-3-1"></span>**Oversiktlig**

Brukergrensesnittet er banebrytende når det gjelder oversiktlighet over data og funksjoner. Programmet er basert på tre hovedfelt:

- En trestruktur til venstre som viser alle øvelser, dager og lag som stevnet består av. Valg av element her avgjør hvilke data man vil jobbe med
- Faner øverst viser hvilke funksjoner man vil jobbe med
- Arbeidsfelt i hovedbildet. Hva som vises her er altså avhengig av valg i de to andre feltene.

I tillegg finnes det både menyfunksjoner, verktøyknapper, statuslinje og online hjelp.

#### <span id="page-3-2"></span>**Veiviser for stevner**

Når det skal opprettes et nytt stevne vil du få opp to enkle dialoger hvor det legges inn følgende nøkkelopplysninger:

- Stevnenavn og dato
- Organisasjon
- Antall øvelser
- Skyteprogram på hver enkelt øvelse
- Valg av evt. elektronikk
- Valg for separat finale

Ut fra disse opplysningene opprettes det automatisk et nytt stevne. Strukturen i bunn er imidlertid så fleksibel at man kan opprette alt manuelt for å lage helt spesielle stevner. En mer vanlig fremgangsmåte er nok å opprette et standard stevne for deretter å gjøre justeringer av klasser, skyteprogram, premiering el.l. for å tilpasse seg spesielle forhold

På denne måten kan programmet meget enkelt håndtere vanlige skytinger innen DFS, FSR, ISSF, NJFF, FSR etc. I tillegg kan man håndtere helt spesielle skytestevner.

#### Megalink a.s **MEGA**  $\mathcal{L}$   $\mathcal{L}$   $\math$

Hestehagen 6  $\overline{H}$   $\overline{H}$  1440 DRØBAK Org.nr.: 961 725 739 MVA e-post: firmapost@megalink.no

EGALink

#### <span id="page-4-0"></span>**Gjenbruk av data**

Etter hvert som skytterne meldes på, vil det bygges opp en database med navn, foreninger og klasser. Dette gjør det enda enklere å melde på skyttere på neste stevne.

Programmet leveres også med ferdige foreningsdatabaser for DFS, FSR og NJFF

#### <span id="page-4-1"></span>**Nettverksstøtte**

Siden MLRes er laget som en flerbrukerløsning, kan man nå dele oppgavene i et nettverk. Som regel gjøres dette ved at påmelding og listeuttak deles. Man kan også ha separat påmelding for ulike hold.

#### <span id="page-4-2"></span>**Utskrifter og filer**

Programmet har et stort utvalg av utskrifter som dekker normale stevnebehov. I tillegg til rene resultatlister kan man kjøre ut statistikk, tidsplaner, komplette stevneoppgjør, forhåndpåmelding, etiketter, giro m.m.

Normalt anbefales det at resultatlister skrives ut i forhold til stevnets premieoppsett, men det finnes en egen funksjon som gjør at man kan ta ut alle typer resultatlister uten å definere noe premieoppsett.

Alle lister kan også tas tilfil, hvor det kan velges ulike formater. Normalt benyttes RTF filer som gir full redigeringsmulighet i Word etc. Man kan også ta listene til rene tekstformater eller HTML.

#### <span id="page-4-3"></span>**Utveksling med elektronikk**

MLRes har automatisk utveksling med flere elektronikksystemer. Utveksling medfører at navn, klasse, forening og startsummer gjøres tilgjengelig for elektronikken, mens resultater hentes inn fra standplass. MLRes støtter følgende systemer:

- ML2000
- X-Link (via MLXLink)
- Kongsberg Mikroelektronikk
- Sius Ascor (pt. via MLLeder for 9001, 9002, 921)

#### <span id="page-4-4"></span>**Lagskyting**

Systemet for lagskyting er enkelt i bruk, men klarer alle typer lagskyting som vi har klart å finne! I tillegg tilvanlig forhåndspåmeldt lagskyting kan man definere bestemannslag med et regelsett. Dette gjør at man med noen få tastetrykk kan definere lagskytinger av typen:

"Det beste laget bestående av 3 skyttere på 200m og 2 skyttere på 100m. Det skal være minst en junior og maks to skyttere fra klasse V55, 1 eller 5"

Megalink a.s **MEGA**  $link$  **T**If.: 64 93 34 12 Hestehagen 6  $\overline{H}$   $\overline{H}$  1440 DRØBAK Org.nr.: 961 725 739 MVA e-post: firmapost@megalink.no

IEGALínk

#### <span id="page-5-0"></span>**WEB påmelding**

Megalink har jobbet med leverandørene for WEB påmelding og har støtte for både import og eksport til:

- pamelding.net
- paamelding.no

#### <span id="page-5-1"></span>**WEB generering**

MLRes kan generere to typer WEB sider

- WEB sider for automatisk publikumsvisning. Valgte resultatlister vil vekselvis vises til publikum . Publikumslistene kan deles opp i 5 forskjellige lister om ønsket.
- WEB sider for speaker eller hjemmesider. Det genereres komplette lister og navigeringsinformasjon.
- Live web resultatene kan legges direkte ut på nett med den innebygde ftp klienten.

I tillegg kan alle lister skrives til filer med HTML format.

#### <span id="page-5-2"></span>**Funksjonsliste**

- Støtte for følgende typer deløvelser med tilhørende rangeringsregler
	- o DFS baneskyting, feltskyting, felthurtig og stang
	- o NSF/ISSF rifle og pistol
	- o NJFF elgbane og jaktfelt
- Full frihet ved definisjon av premiering. Spesiell støtte for
	- o Pengepremier
	- o Gjenstandspremier
	- o Gavepremier med trekk i pengepremier
- Støtte for manuell registrering av omskyting ved likhet i øvelses rangering
- Nettverksstøtte
- Skytterdatabase som bygger seg opp selv
- Import og eksport til WEB påmelding
- Automatisert stevnegenerering
- Egendefinering av klasser, kategorier
- Egendefinering av skyteprogram (både serier, delsummer og deløvelser)
- Forhåndsdefinerte lag på egenvalgt organisasjonsnivå
- Bestmannslag basert på regler
- Sikker påmelding med kontroll av forening, klasse kategori
- Registrering av betaling
- Registrering av startsum
- Elektronikkutveksling med ML2000, X-Link, KME og Sius
- Velkomstmelding til ML2000
- Utskrift av etiketter, giro, stevneoppgjør, resultatlister, statistikk, tidsplan m.m.

#### Megalink a.s **MEGA**  $\mathcal{L}$   $\mathcal{L}$   $\math$

Hestehagen 6  $\overline{H}$   $\overline{H}$ 

1440 DRØBAK Org.nr.: 961 725 739 MVA e-post: firmapost@megalink.no

IEGALínk

- Utskrift kan gjøres tilfil i formatene RTF, TXT og HTM
- Kontroll av stigende eller synkende skuddverdier ved innskriving
- Funksjon for låsing av påmelding eller resultater med enkle symboler
- Visning av fyllingsgrad på lag
- Generering av WEB for publikum
- Generering av WEB for speaker eller hjemmeside
- Kontrollfunksjon for datakonsistens (resultat uten skytter, doble påmeldinger m.m.)
- Søkefunksjon
- Bytte skyttere
- Hurtigfunksjoner på høyre musetast i påmeldingsbilde. Gir tilgang til enkle utskrifter og klipp/lim funksjoner.
- Sikkerhetskopi

#### <span id="page-6-0"></span>**Krav til PC**

- Windows 2000 eller nyere. Anbefalt Win XP eller Windows 7
- Minimum 1024x768 punkters skjermoppløsning og 256 farger
- For små stevner kan Pentium 500MHz med 512 MB RAM benyttes
- Windows skriver

#### <span id="page-6-1"></span>**Førstegangs installasjon av MLRes**

1. I utforskeren gå til c.\megalink\kontor. Dobbel klikk på filen MLRes.exe

2. Gå til fane 6. Administrasjon Arrangør. Skriv inn lisensnavn og lisens kode som vist på bilde under.

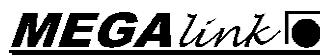

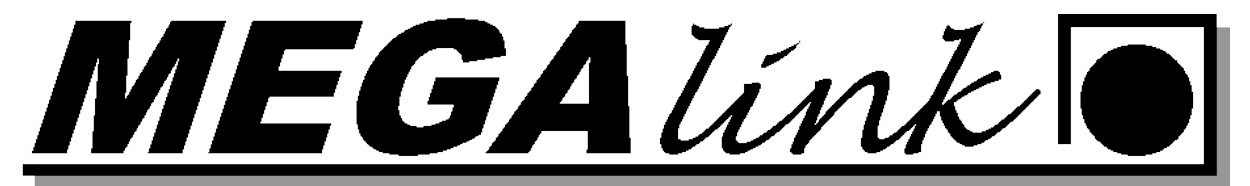

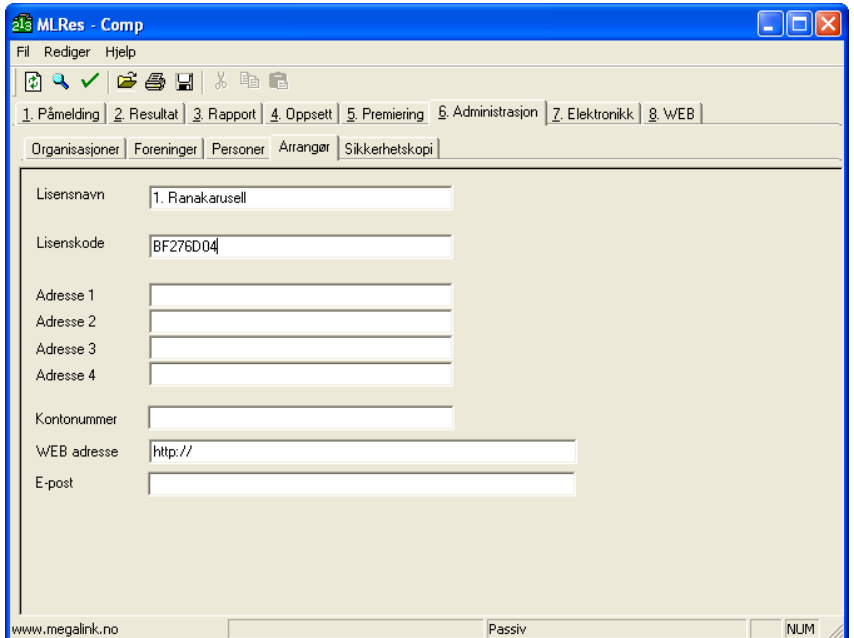

3. Velg så fane 6. Administrasjon Organisasjoner og trykk på import.

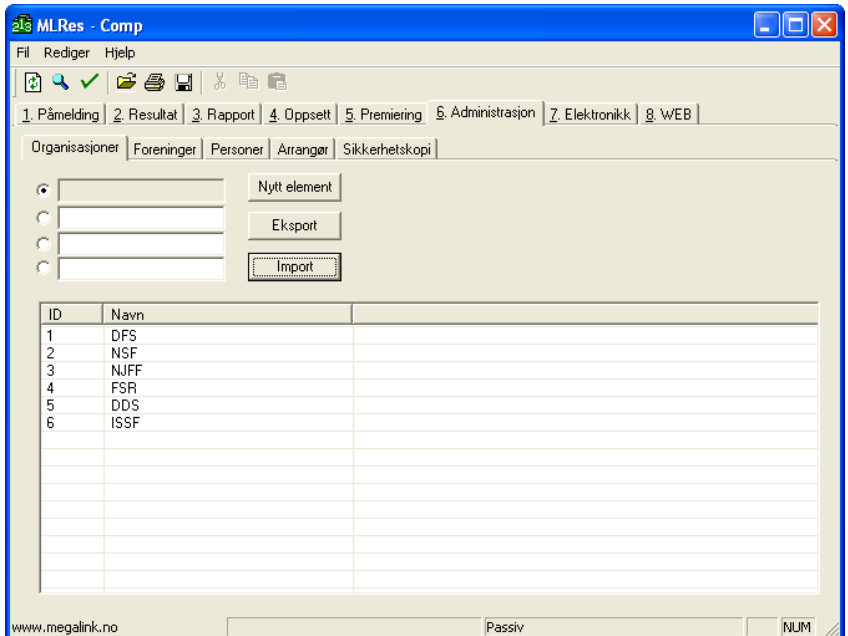

4. Velg så fane 6. Administrasjon Foreninger. Velg organisasjon DFS og trykk importer.

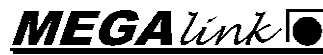

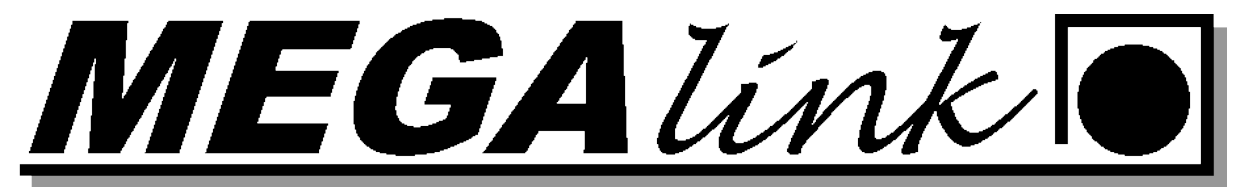

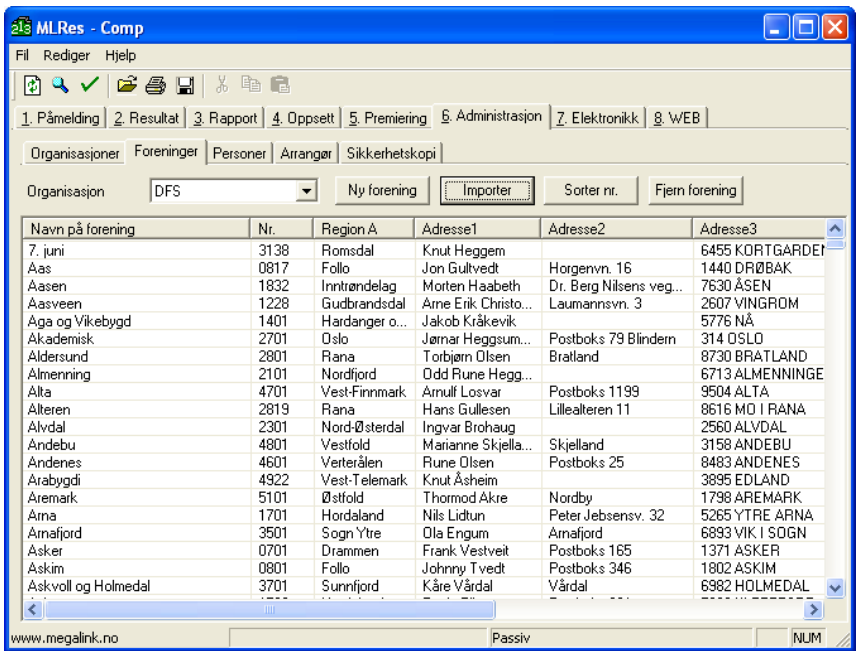

<span id="page-8-0"></span>**Innlegelse av ny forening.** 

Fane 6. Administrasjon og underfane Forening. Velg NY forening og fyll ut: Foreningsnummer: Må være et unikt nummer for laget Forening: Navn på forening Disse 2 feltene må være med de andre kan brukes hvis ønsket.

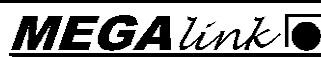

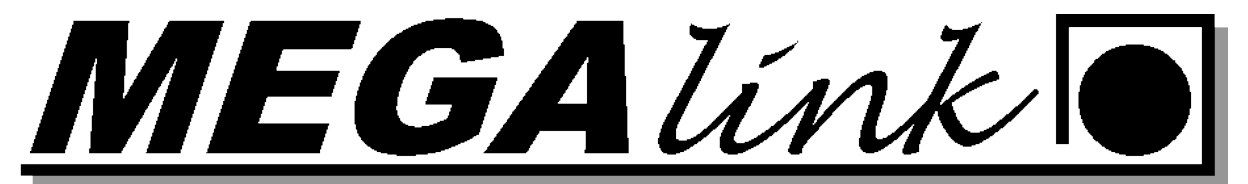

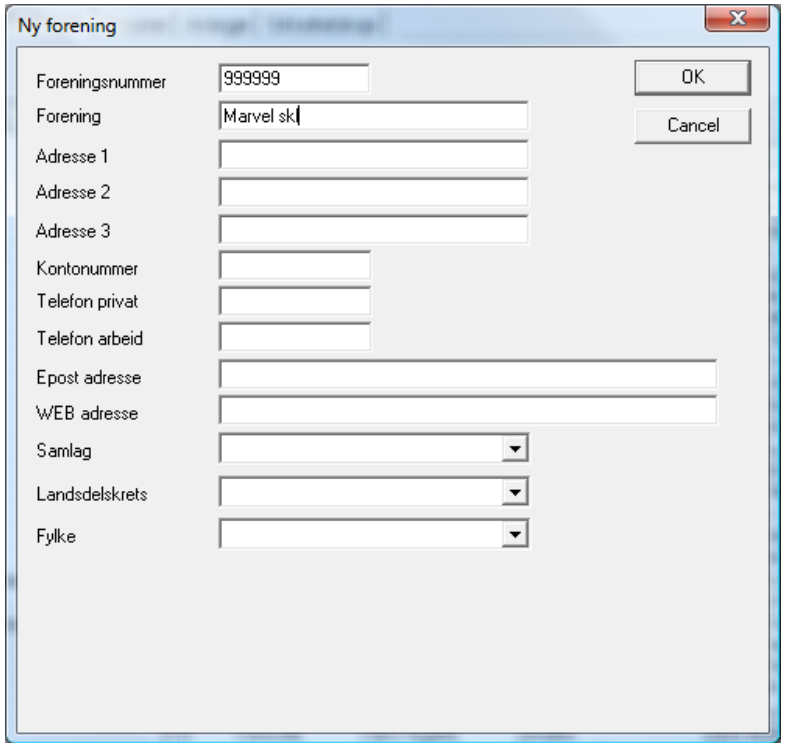

#### <span id="page-9-0"></span>**Klargjøring/Oppsett av MLRes:**

Oppsett av MLRes bør gjøres før stevnet skal gjennomføres. Velg Fil /Stevne i MLRes, velg nytt stevne.

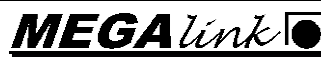

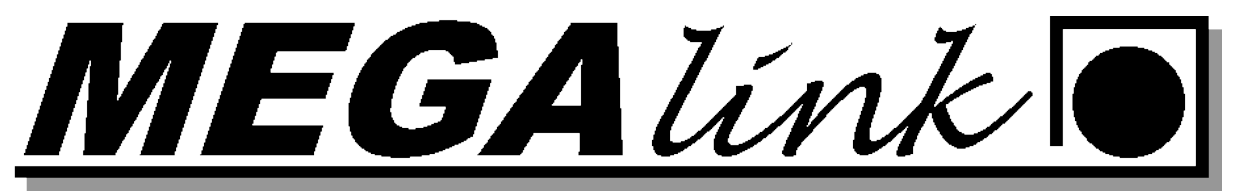

#### Nytt stevne:

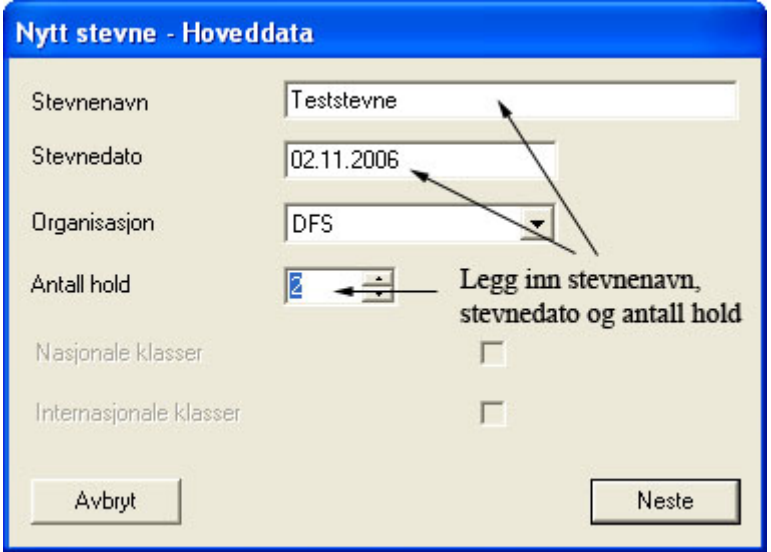

#### Hold:

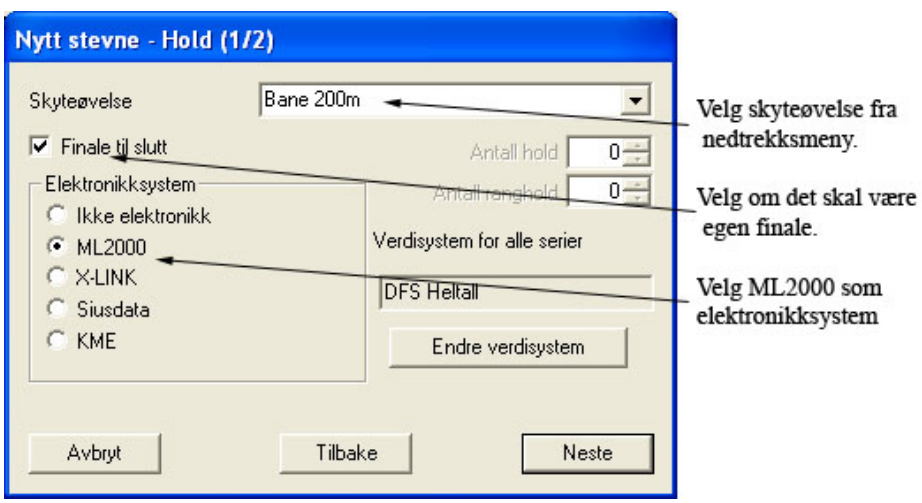

Etter at alle øvelser er lagt inn bekreft Neste og bekreft at nytt stevne skal lages.

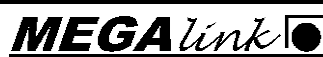

MEGALink

#### <span id="page-11-0"></span>**Fane 7. Elektronikk.**

Velg det første holdet sett ML200 og filbokstav. Filbokstaven må best av en bokstav og et tall for å fungere mot MLLeder. Under ser dere et eksempel på hvordan de forskjelligekombinasjonene kan være pr øvelsene.

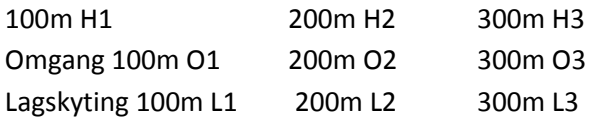

Aktiver ekstern og utveksling i dette stevnet.

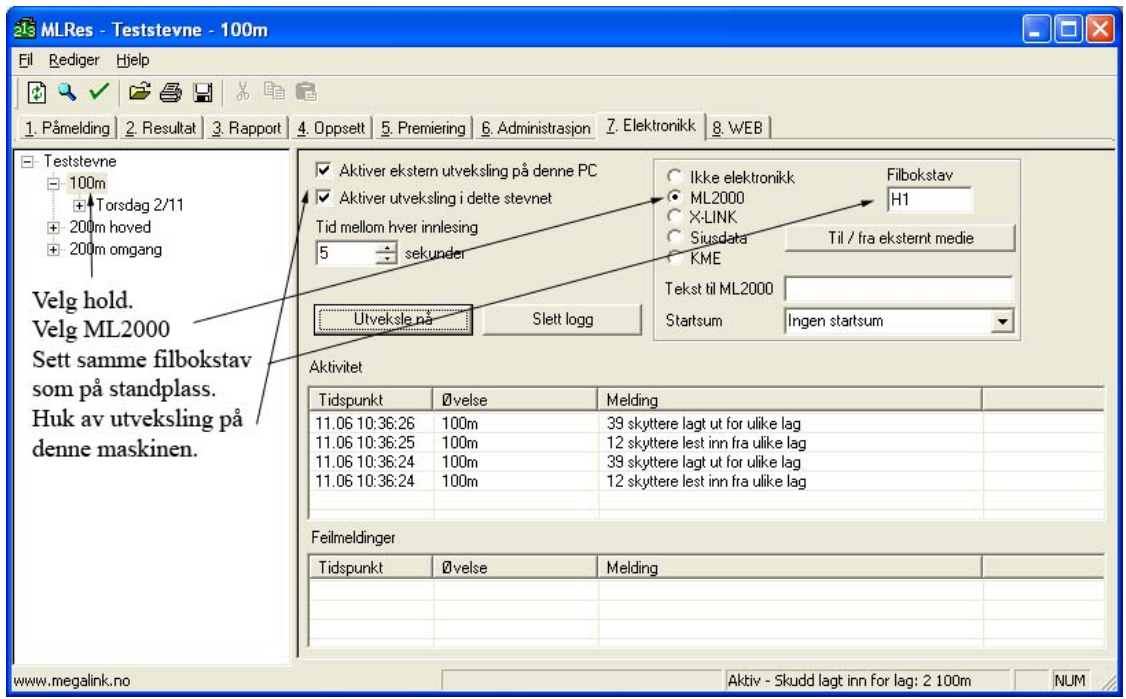

#### <span id="page-11-1"></span>**Fane 4. Oppsett Nå Innstillinger**

Under oppsett skal følgene informasjon legges inn.

- Stevnedato
- lovlige klasser,
- kategori og
- innskudd.
- Antall skiver for valgte hold.
- Dager "Hvis det skal skytes over flere dager"
- Antall lag
- Rangeringsregel som skal brukes. Valgte rangeringsregel er som regel riktig.

Megalink a.s  $MEGA$   $\&$  TIf.: 64 93 34 12 Hestehagen 6  $\overline{H}$   $\overline{H}$  1440 DRØBAK Org.nr.: 961 725 739 MVA e-post: firmapost@megalink.no

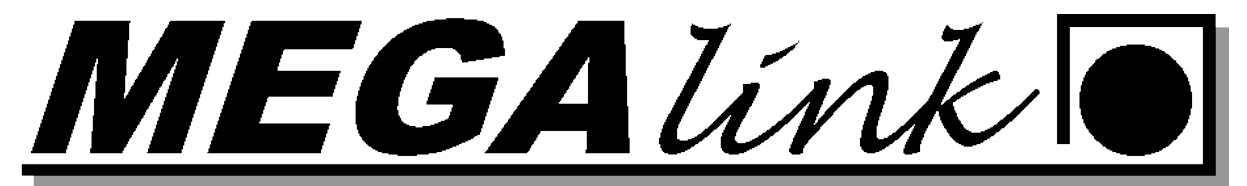

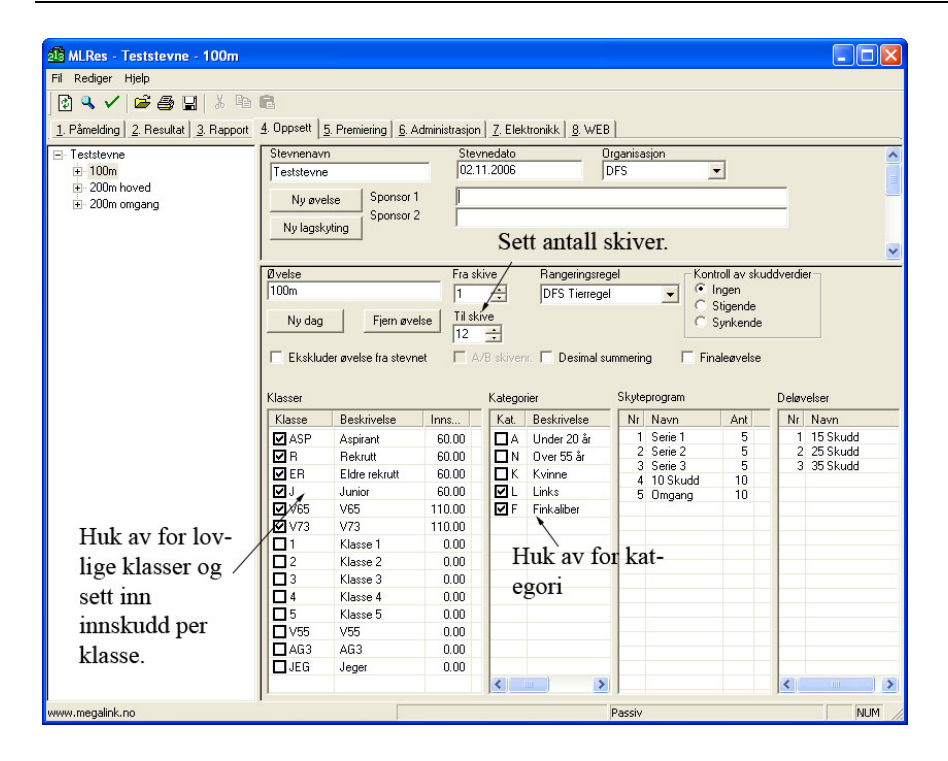

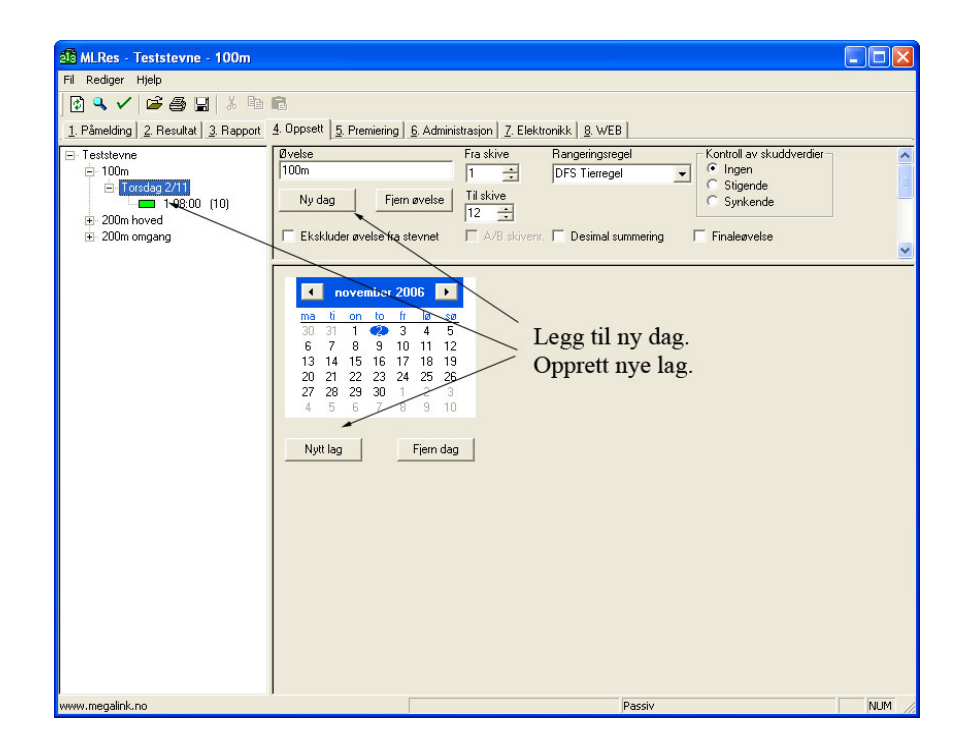

#### <span id="page-12-0"></span>**Fane 5. Påmelding**

Velg fane 1 Påmelding. Det er 2 måter å få lagt inn skyttere:

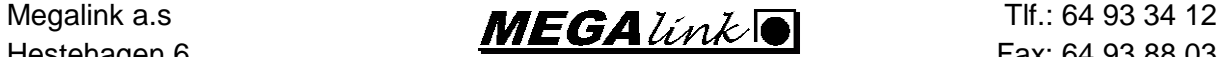

Hestehagen 6  $\overline{H}$   $\overline{H}$  1440 DRØBAK Org.nr.: 961 725 739 MVA e-post: firmapost@megalink.no

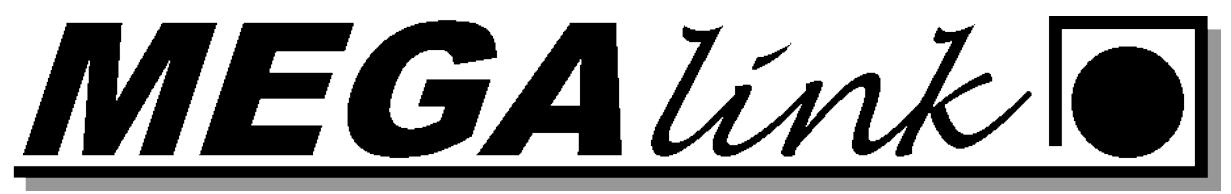

#### <span id="page-13-0"></span>**Import av skyttere fra internett påmelding.**

Filen blir lagret fra nettpåmeldingen som en tekstfil og importert til MLRes.

| 100m 12skyttere - Notisblokk                                                                                                    |  |  | $\begin{array}{c c c c c} \hline \multicolumn{3}{c }{-} & \multicolumn{3}{c }{\mathbf{E}} & \multicolumn{3}{c }{\mathbf{X}} \end{array}$ |
|----------------------------------------------------------------------------------------------------|--|--|----------------------------------------------------------------------------------------------------|
| Fil Rediger Format Vis Hielp                                                                                                    |  |  |                                                                                                    |
| 100m - 100m;03.05.2008;09:00;1;1;712;0liver;5tensrud;Røyken skytterlag;V73;<br>100m - 100m;03.05.2008;09:00;1;2;804;Peder Holm;Løvstad;Frogn og Drøbak skytterlag;J;<br>100m - 100m;03.05.2008;09:00;1;3;804;Even;Berntsen;Frogn og Drøbak skytterlag;R;<br>100m - 100m;03.05.2008;09:00;1;4;804;Tobias Eskelund;Johansen;Froqn og Drøbak skytterlag;ASP;F <br> 100m - 100m;03.05.2008;09:00;1;5;804;Henry;Wilhelmsen;Frogn og Drøbak skytterlag;ASP;F<br>$100m - 100m; 03.05.2008; 09:00; 1; 6; 0;$ ;;;;<br>$100m - 100m; 03.05.2008; 09:00; 1; 7; 0; $<br>$100m - 100m; 03.05.2008; 09:00; 1; 8; 0;$ ;;;;<br> 100m - 100m;03.05.2008;09:00;1;9;2411;Sara;Tveiten;Rollaq oq Veggli skytterlag;ER;K<br>$100m - 100m; 03.05.2008; 09:00; 1; 10; 0;$ ;;;;<br>$ 100m - 100m; 03.05.2008; 09:00; 1; 11; 0;$ ;;;;<br> 100m - 100m;03.05.2008;09:00;1;12;220;Petter;Pettersen;Rælingen skytterlag;V73;<br> 100m - 100m;03.05.2008;09:40;2;1;4813;Mikael;Søyland;Sem skytterlag;J;<br> 100m - 100m;03.05.2008;09:40;2;2;202;Anders;Hemmingbye;Blaker skytterlag;J;<br>100m - 100m;03.05.2008;09:40;2;3;202;Tony;Holt;Blaker skytterlag;J;<br> 100m - 100m;03.05.2008;09:40;2;4;202;Andrè;Holt;Blaker skytterlag;J;<br> 100m - 100m;03.05.2008;09:40;2;5;202;Anders;Hoel;Blaker skytterlag;ER;<br> 100m - 100m;03.05.2008;09:40;2;6;202;Truls;Tollefsen;Blaker skytterlag;ER;<br> 100m - 100m;03.05.2008;09:40;2;7;202;Fredrik;Hermansen;Blaker skytterlag;ER;<br> 100m - 100m;03.05.2008;09:40;2;8;202;Sina;Busk;Blaker skytterlag;ER;<br> 100m - 100m;03.05.2008;09:40;2;9;202;Andrè;Jensen Høgdahl;Blaker skytterlag;R;F<br>100m - 100m;03.05.2008;09:40;2;10;202;Andreas;Jorøy Berntsen;Blaker skytterlag;R;F<br>100m - 100m;03.05.2008;09:40;2;11;202;Frida;Hoel;Blaker skytterlag;J;K<br>$ 100m - 100m; 03.05.2008; 09:40; 2; 12; 0;$ ;;;;<br> 100m - 100m;03.05.2008;10:20;3;1;202;Mari;Eilertsen;Blaker skytterlag;J;K<br> 100m - 100m;03.05.2008;10:20;3;2;202;Jonas;Allergodt;Blaker skytterläg;R;<br> 100m - 100m;03.05.2008;10:20;3;3;220;Steinar;Lunde;Rælingen skytterlag;V65;<br> 100m - 100m;03.05.2008;10:20;3;4;220;Kåre;Sylte;Rælingen skytterlag;V73;<br>100m - 100m;03.05.2008;10:20;3;5;812;Oddvar;Trippestad;Spydeberg skytterlag;V73;<br> 100m - 100m;03.05.2008;10:20;3;6;812;Espen;Sønstegård;Spydeberg skytterlag;ER;<br> 100m – 100m:03.05.2008:10:20:3:7:2704:Jan Erik:Foss:Oslo Garnisons skytterlag:V65:<br> 100m - 100m;03.05.2008;10:20;3;8;801;Kjell;Kjoshagen;Askim skytterlag;V65;<br> 100m - 100m;03.05.2008;10:20;3;9;801;Julie;Kjoshagen Bakken;Askim skytterlag;R;KF<br> 100m - 100m;03.05.2008;10:20;3;10;205;Tord;Buvik;Fet skytterlag;J;<br> 100m - 100m;03.05.2008;10:20;3;11;205;Kenneth;Buvik;Fet skytterlag;ER;<br>100m - 100m;03.05.2008;10:20;3;12;220;Mats Andre;Hansen;Rælingen skytterlag;R;<br>100m - 100m;03.05.2008;11:00;4;1;205;Gina Lintho;Ruud;Fet skytterlag;ER;K |  |  | ۸<br>$\mathbb{H}$                                                                                                    |
| $\blacktriangleleft$                                                                                                    |  |  |                                                                                                    |

Filen ser ut som bilde over.

Gå til fil importer skyttere. Finn tekst filen som skal importeres å velg åpne.

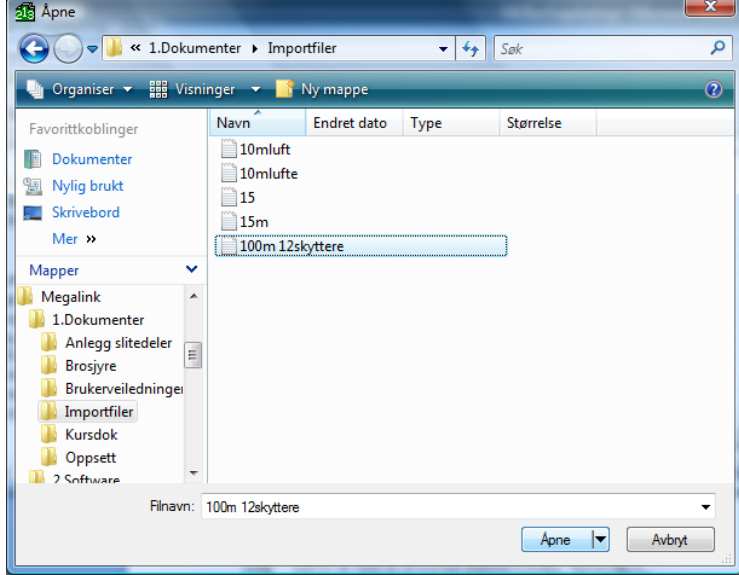

Velg hold for import og trykk OK.

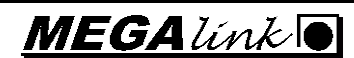

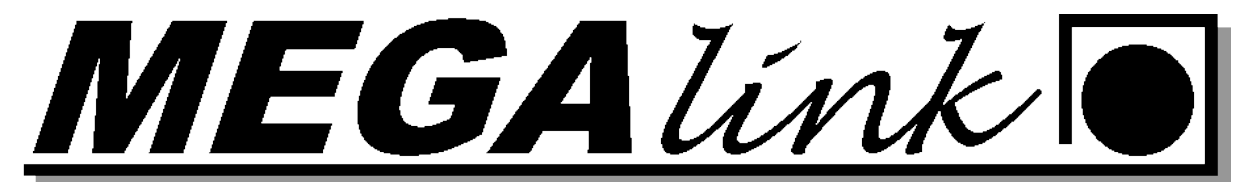

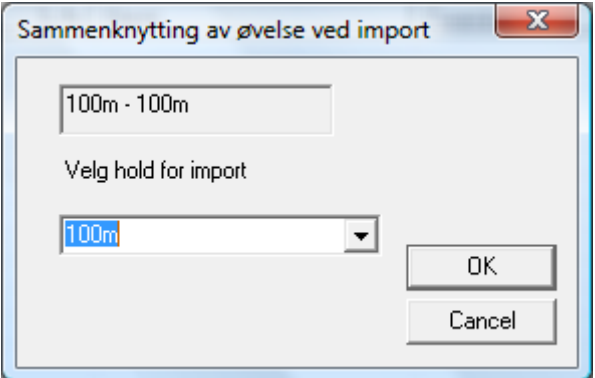

Under ser du at 2 dager er opprettet alle lag er lagt inn med de skytterne som har meldt seg på nett.

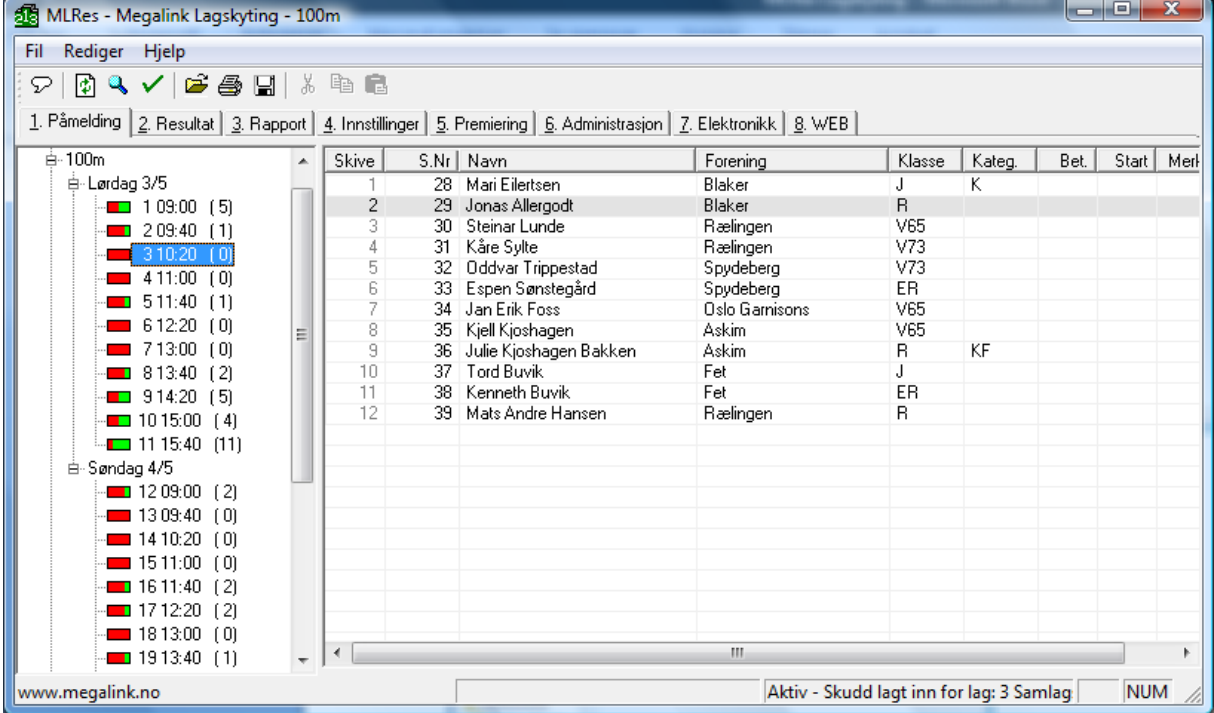

#### <span id="page-14-0"></span>**Legge inn skyttere manuelt**

Gå til fane 1 påmelding. Opprett de lagene som skal skytes.

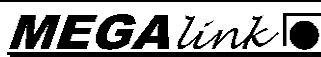

1440 DRØBAK **Org.nr.: 961 725 739 MVA e-post: firmapost@megalink.no** 

MEGALink

#### <span id="page-15-0"></span>**Fane 6. Premiering:**

Her settes det opp premiene

- Premiering for de aktuelle klassene
- Opprette egne premieringer
- Premieinnskudd

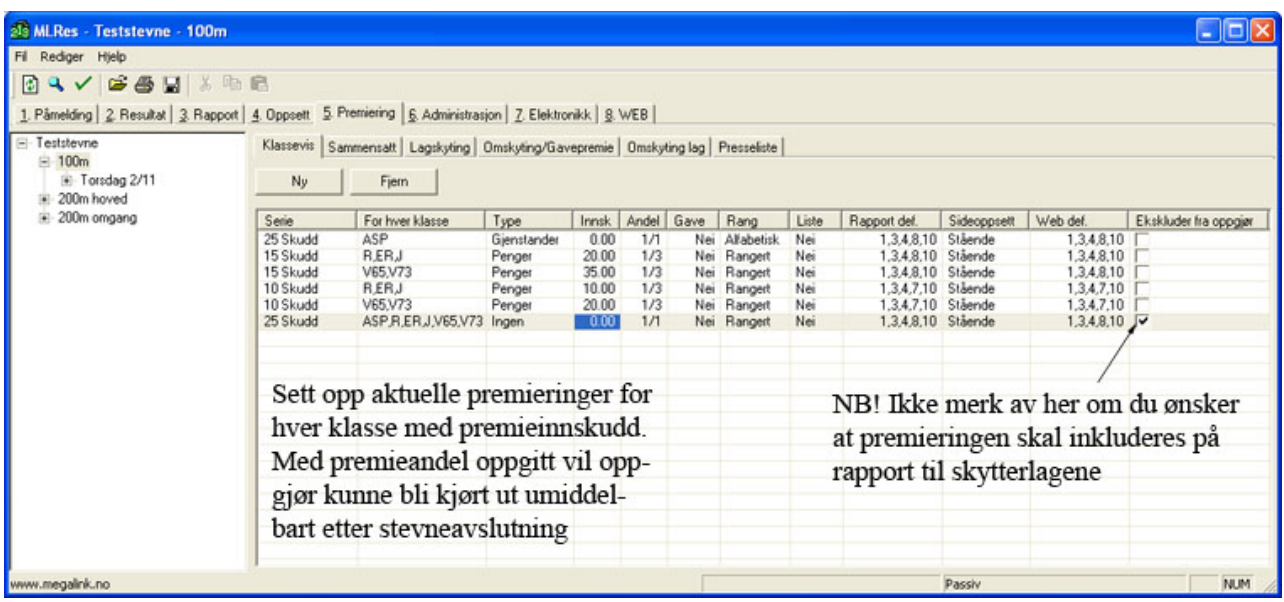

Premiering må sjekkes for alle øvelser.

**Klassevis premiering** brukes for å premiere for 10 15 25 skudd med pengepremier. Hvis det skal deles ut vandre premier eller andre gjenstander eller premiering på kategori må sammensatt premiering brukes.

<span id="page-15-1"></span>**Sammensatte premielister** kan defineres på tvers av klasser med for eksempel kategorier. Kun fantasien bestemmer hva man kan definere. Viktig å tenke gjennom dette på forhånd!

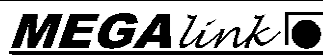

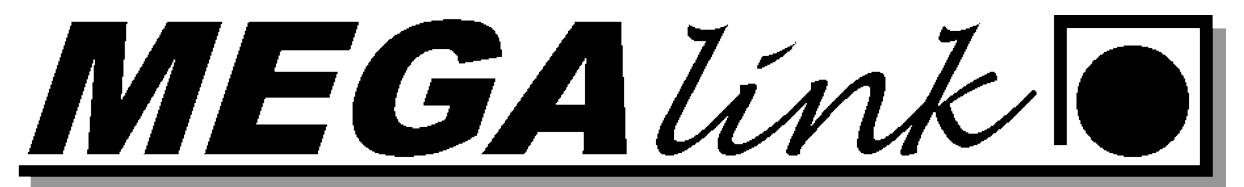

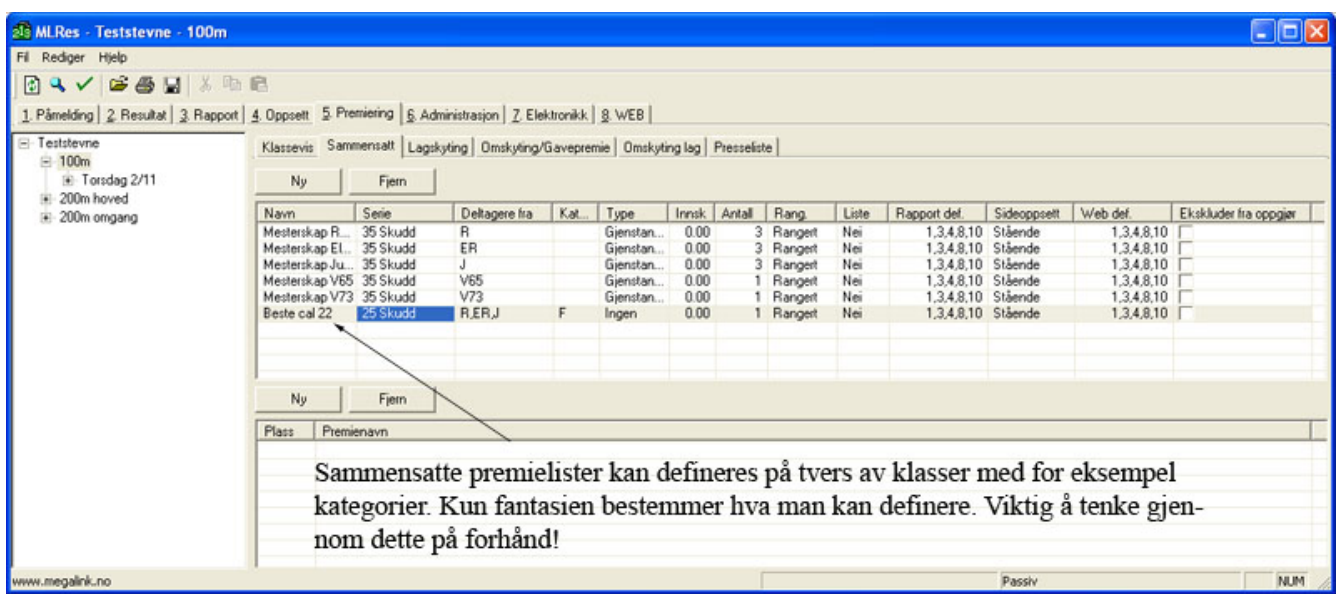

#### <span id="page-16-0"></span>**Presselisten:**

Oppsett av Presseliste gjøres på forhånd. Den finnes under premiering og fane Presseliste. Du kan bestemme hvilke øvelser den skal inneholde, og hvor mange pr klasse det skal skrive ut. Default er presselisten satt opp slik NST "Norske Skyttertidene" ønsker det.

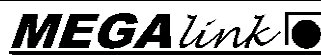

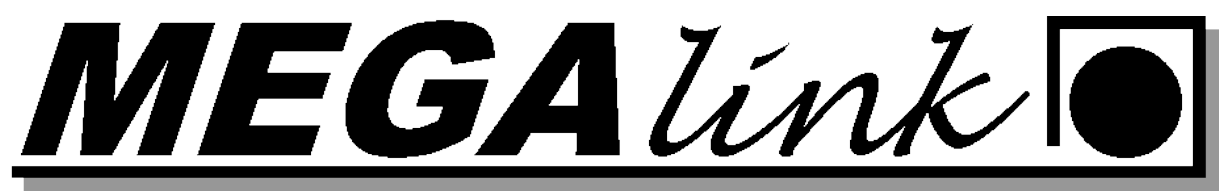

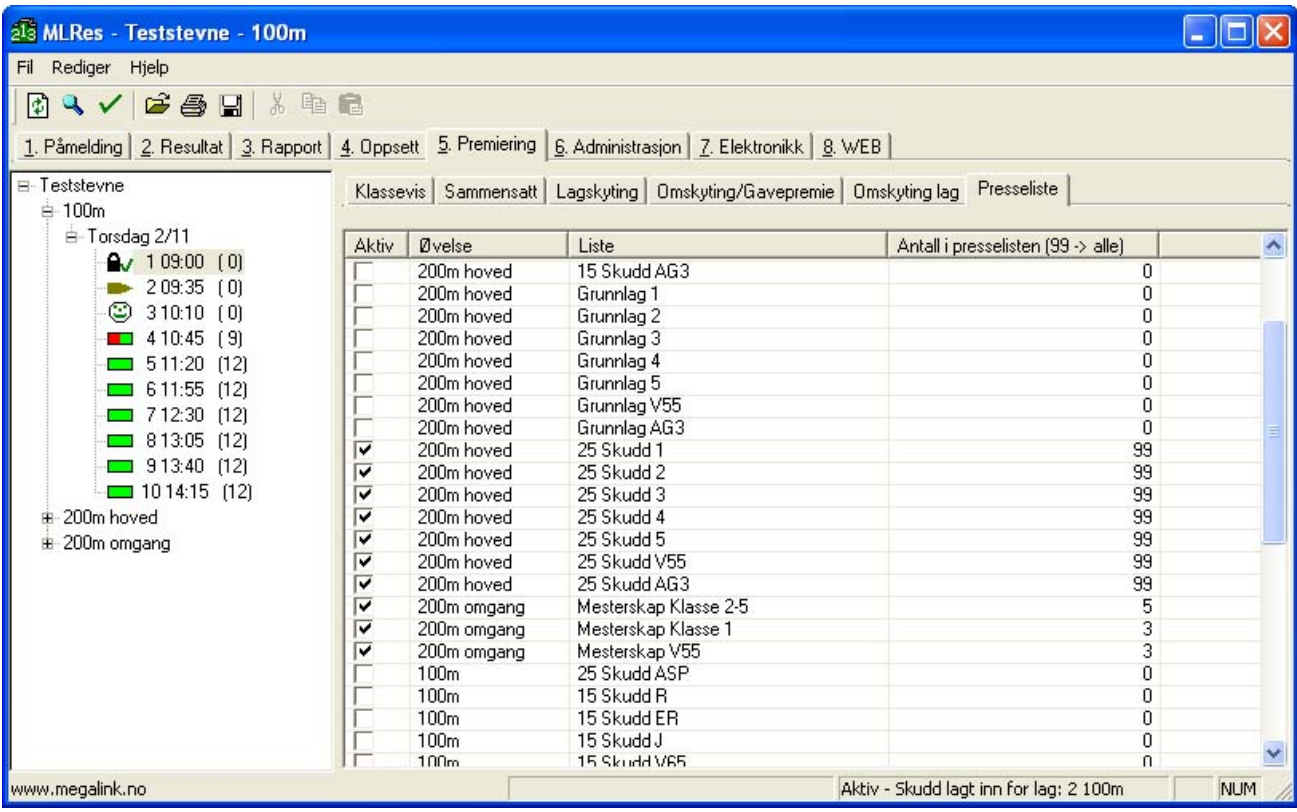

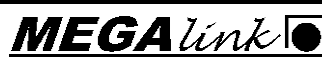

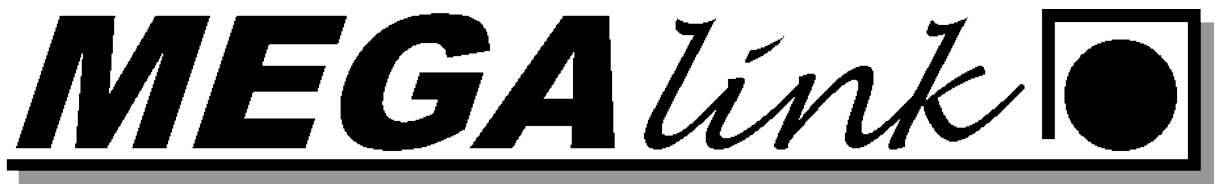

#### <span id="page-18-0"></span>**MLRes Lagskyting**

#### <span id="page-18-1"></span>**Beste Lag**

Oppsettet her skal det automatisk bli plukket ut de 3 beste skytterne for alle lag der det maks kan være 2 klasse 5 skyttere med.

1. Stå på fane 4 innstillinger Velg ny lagskyting

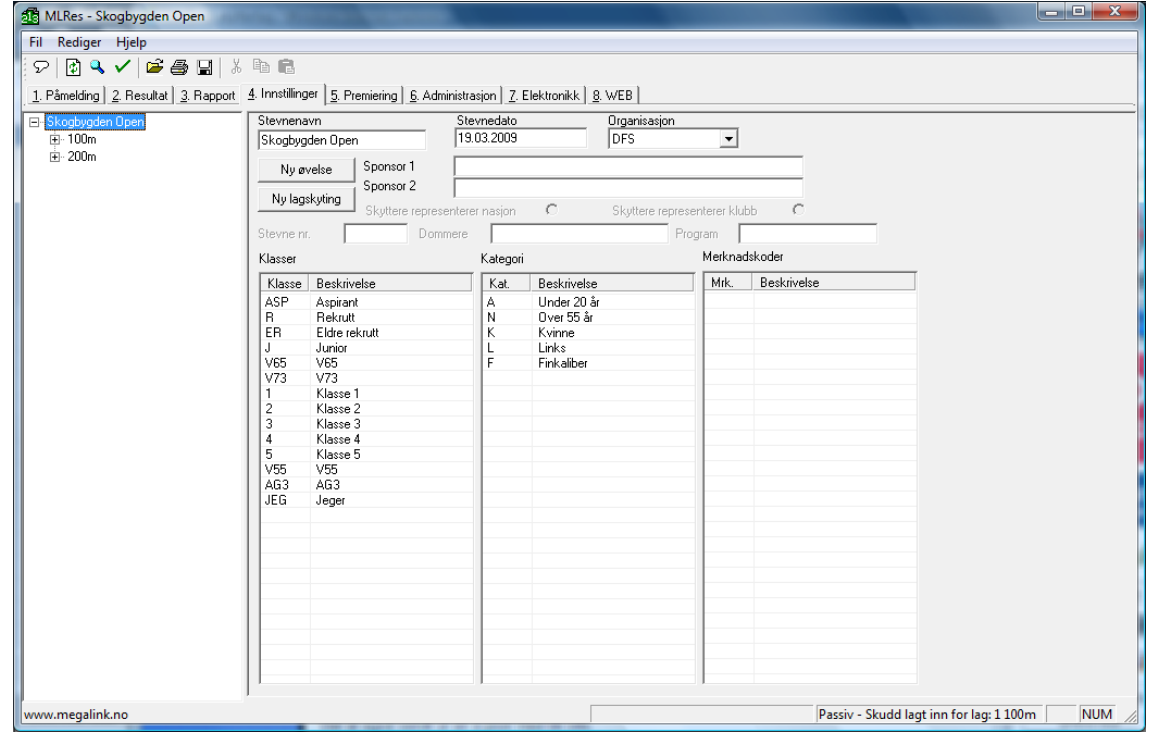

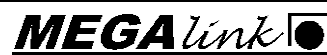

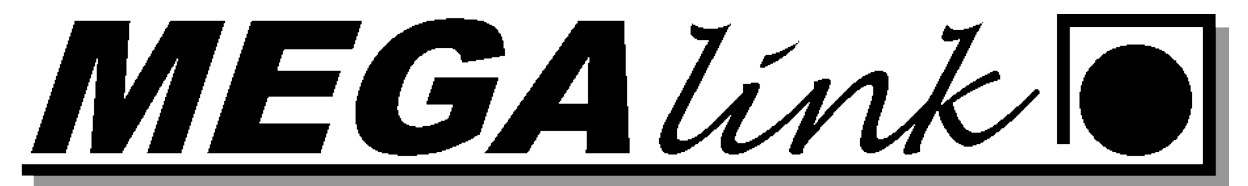

2. Velg ny lagskyting

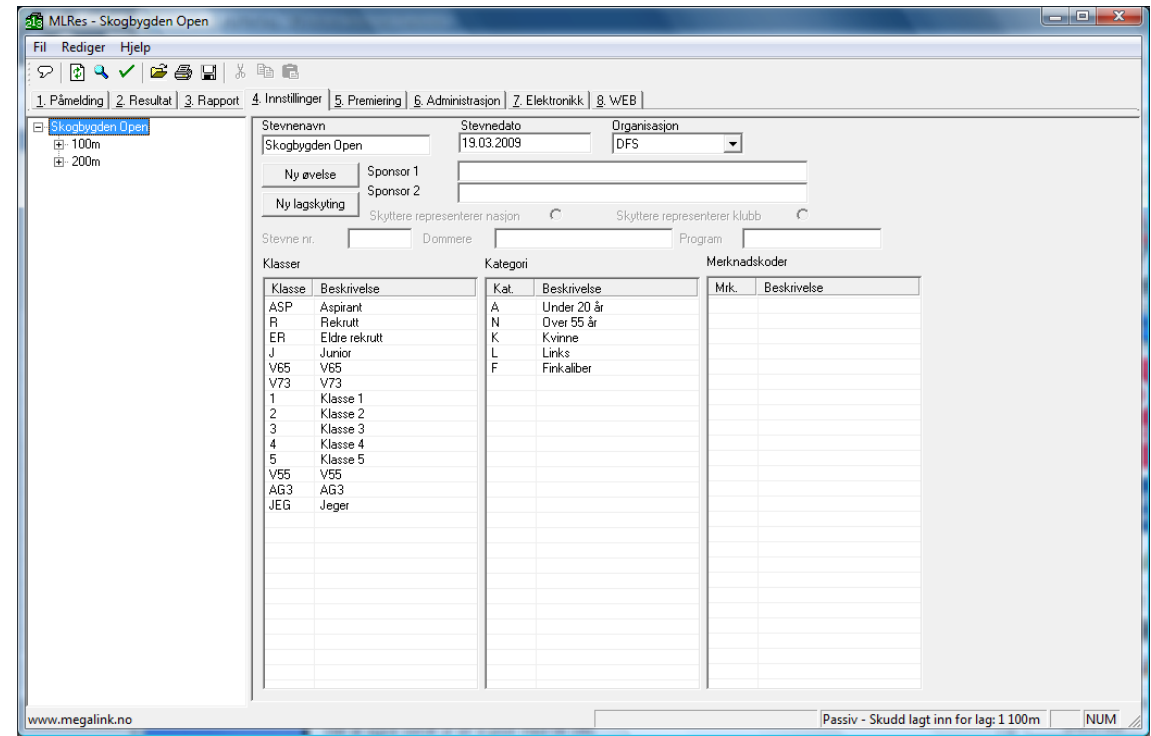

#### 3. Flytt deg et nivå ned i venstre meny og sett navn på øvelsen:

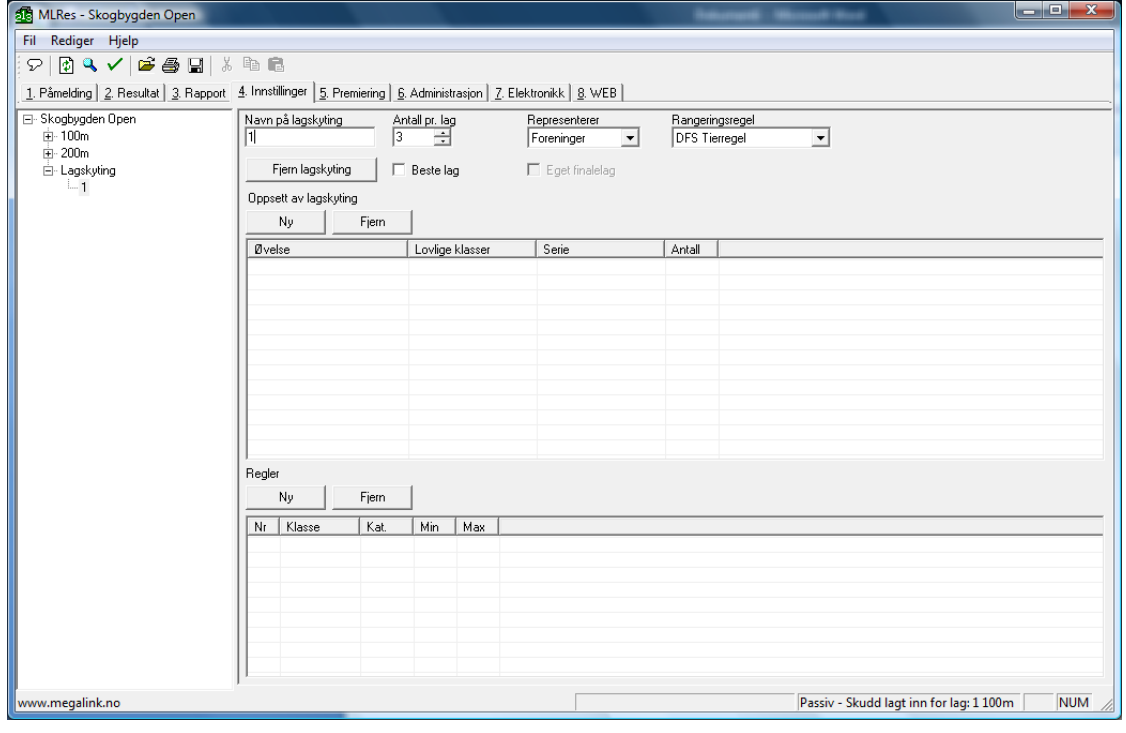

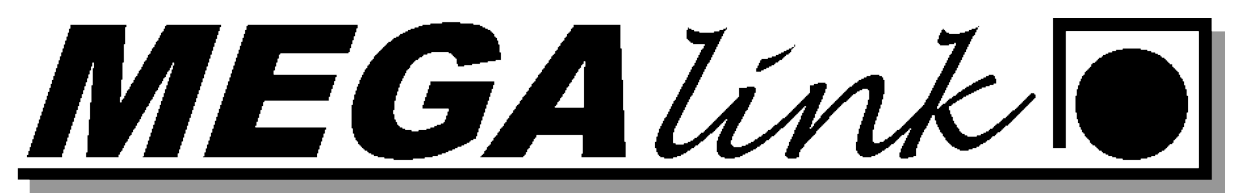

4. Sett inn antall skyttere pr lag, Hvem de skal representere og hvilken rangeringsregel dere skal følge. Huk av for beste lag. Trykk på oppsett av lag NY. Velg da hvilken øvelse som skal brukes og hvilke lovlige klasser hvilken serie og hvor mange tellende fra denne øvelsen skal telle. Hvis det skal være begrensninger på hvor mange fra en klasse som har lov å være med kan det settes opp regler. I dette eksempel er det maks 2 5 klasse skyttere som kan telle.

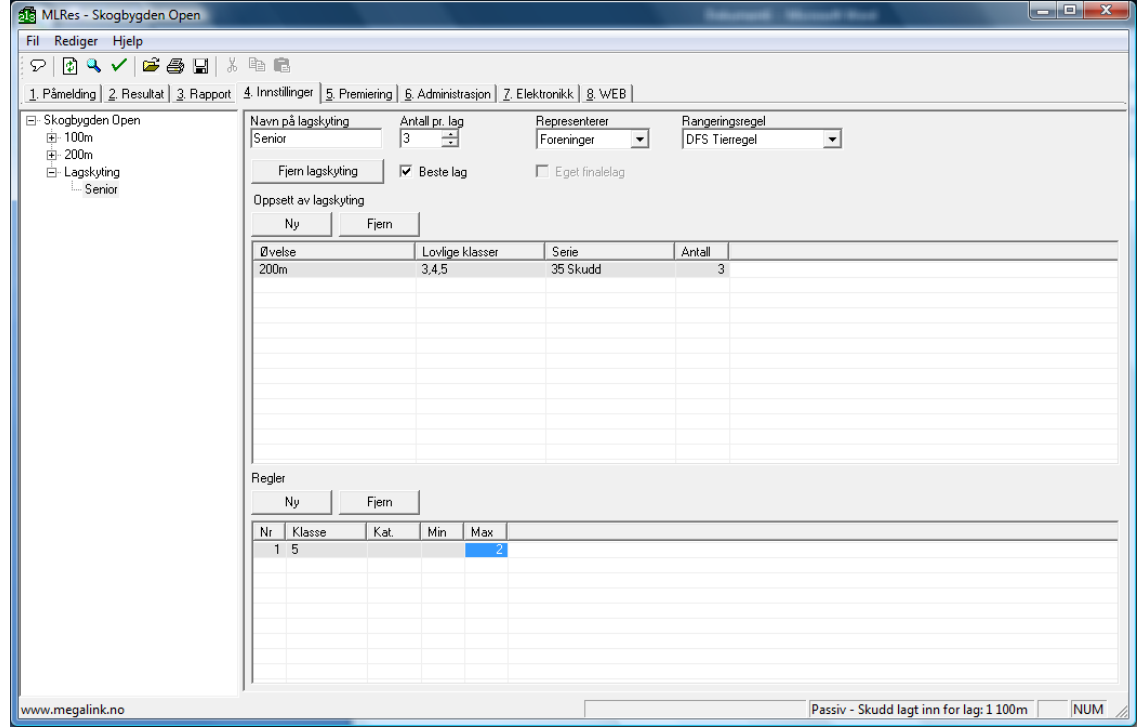

5. For Bestelag trenger det ikke ha noen egen påmelding. Gå til rapporter og velg Lagskyting og print. Det er viktig at mann står på lagskyting og senior i venstre bilde.

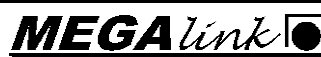

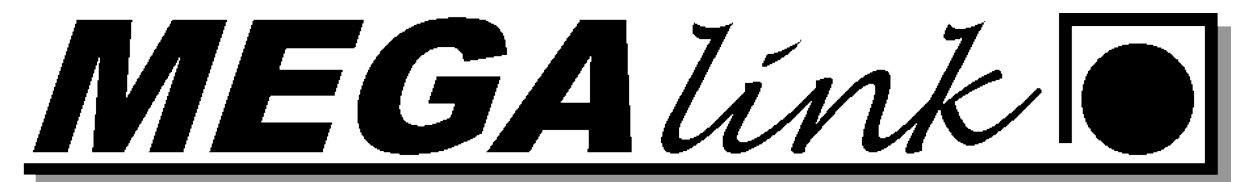

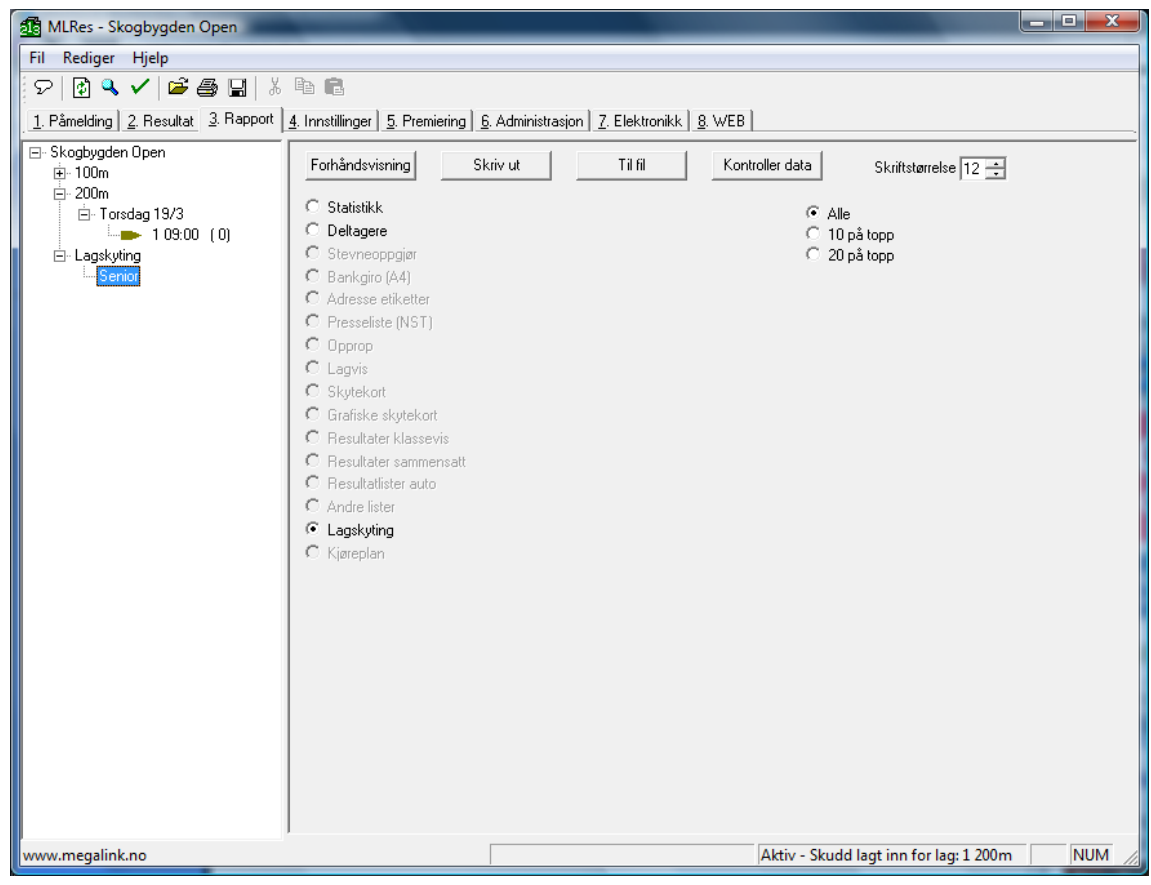

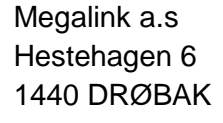

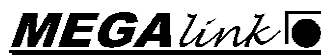

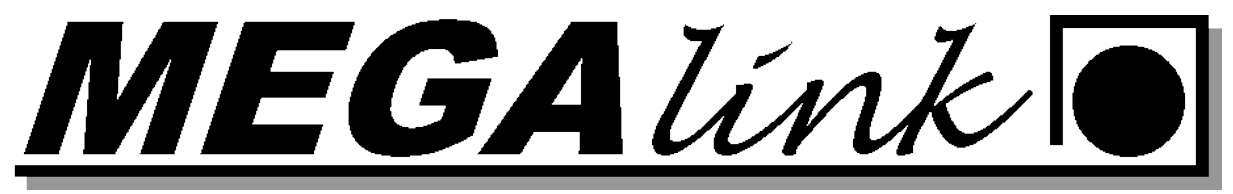

6. Listen vil se lik den under. Her ser dere at det kun er maks 2 5 klasse skyttere som vi satt som regel litt høyere.

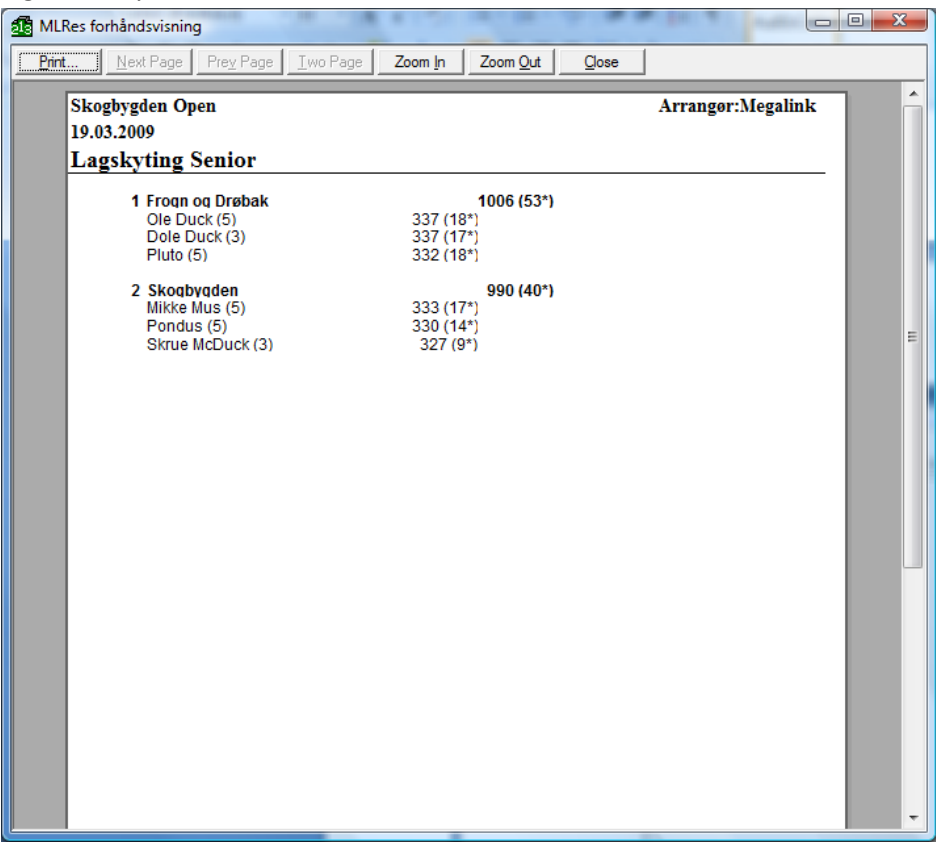

#### <span id="page-22-0"></span>**Samlagskyting:**

Denne lagskytingen er det forhåndspåmeldte skyttere som representerer forening. I denne øvelsen skal det være 3 skyttere fra vært lag.

1. Gå til fane 4 instillinger og velg ny øvelse. Velg skyteøvelsen 10 skudd senior og sett på ML2000.

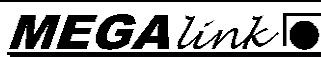

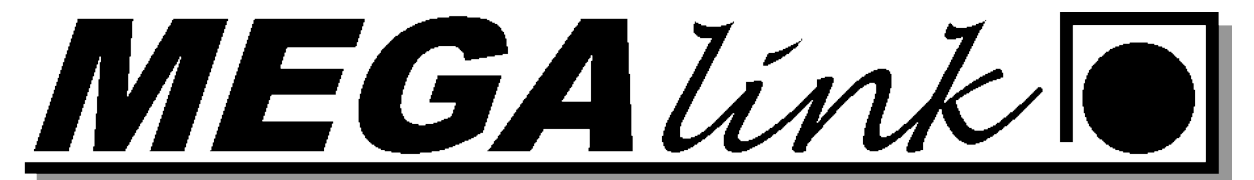

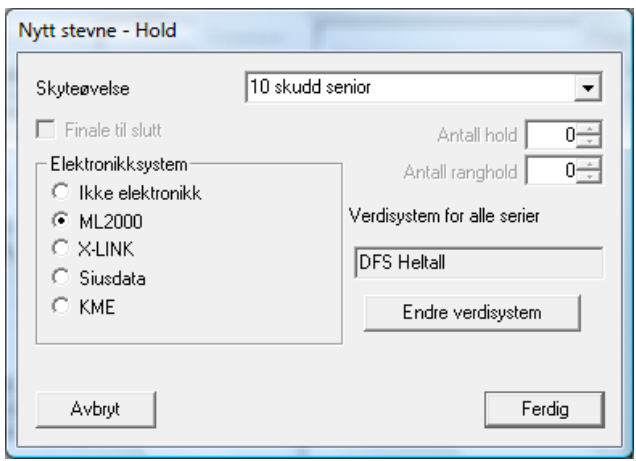

2. Velg så 10 skudd senior i venstre meny og endre øvelsenavnet til samlagskyting senior. Sette lovlige klasser.

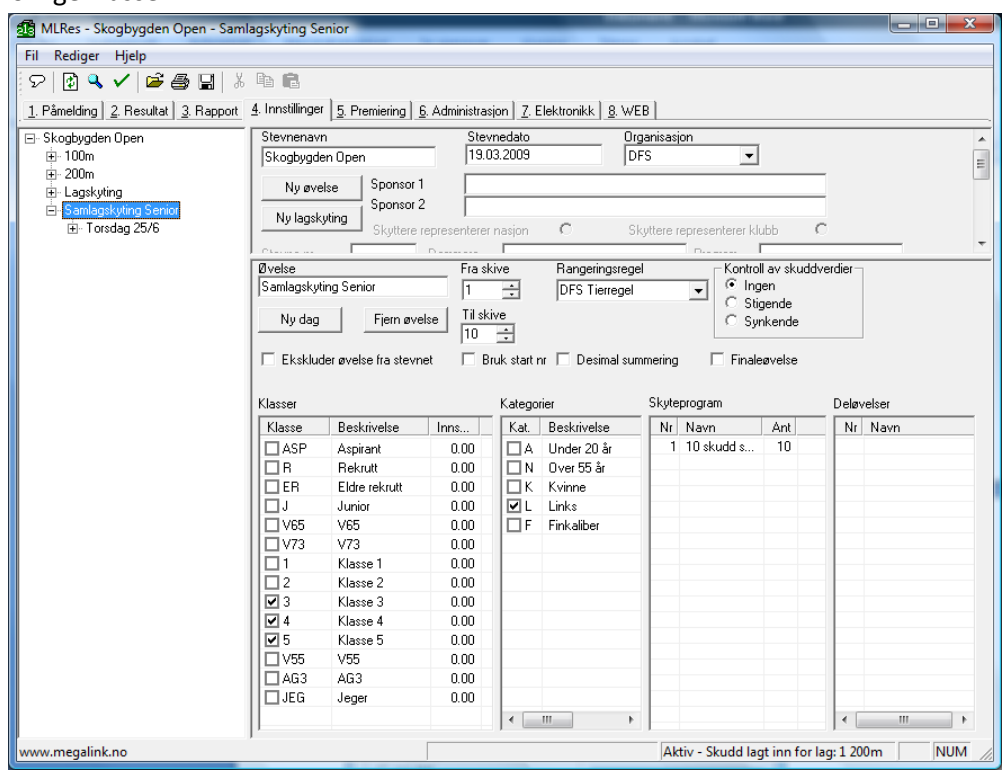

Hestehagen 6 **Fax:** 64 93 88 03 1440 DRØBAK **Org.nr.: 961 725 739 MVA e-post: firmapost@megalink.no** 

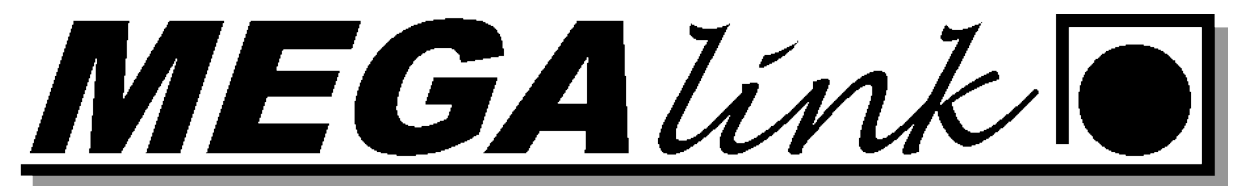

3. Sett opp antall lag som skal skyte.

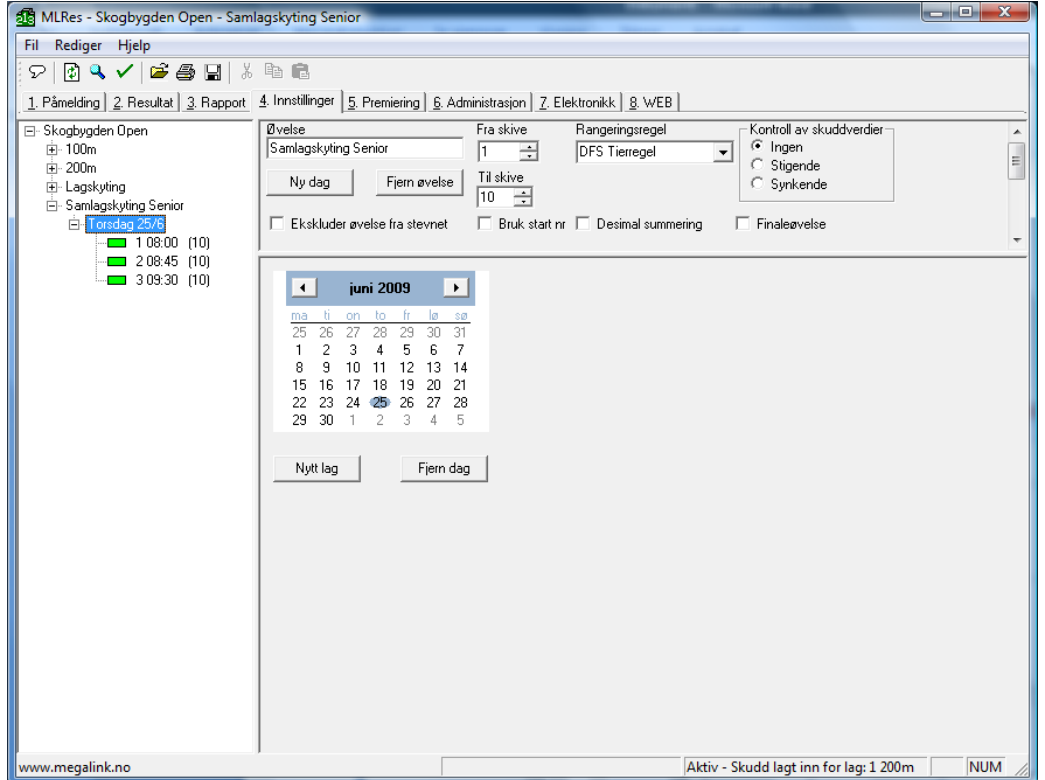

4. Meld på skytterne til de forskjellige lagene. Siste lag kan meldes på etter nest siste lag har skutt så dere får rangert lagene før siste lag.

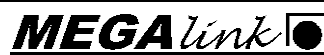

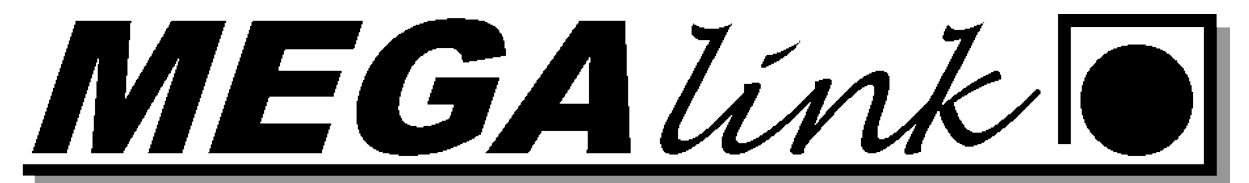

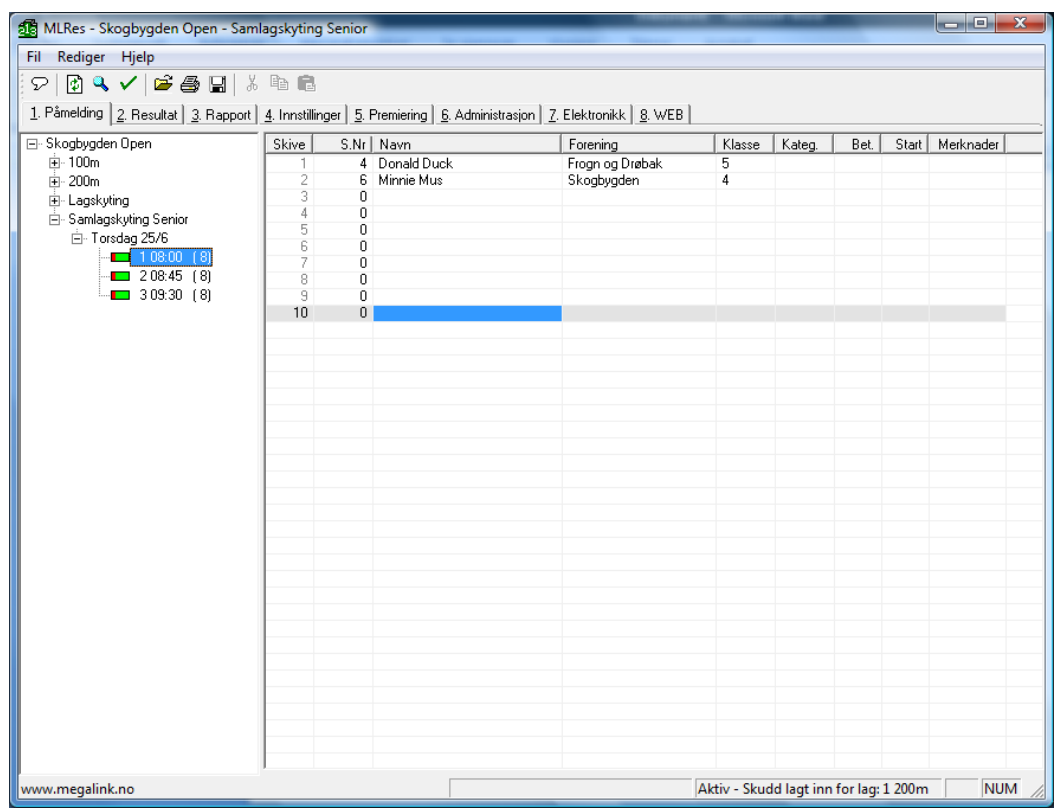

5. Gå til fane 4 Innstillinger og velg ny lagskyting. Gi navn på lagskytingen. Fyll ut Antall pr lag, Hva de representerer og hvilken rangeringsregel som gjelder. Trykk ny på oppsett av øvelsen og fyll inn hvilken øvelse de skal hentes fra. Hvilken lovlige klasser som skal skyte og hvor mange som skal delta fra den øvelsen.

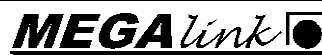

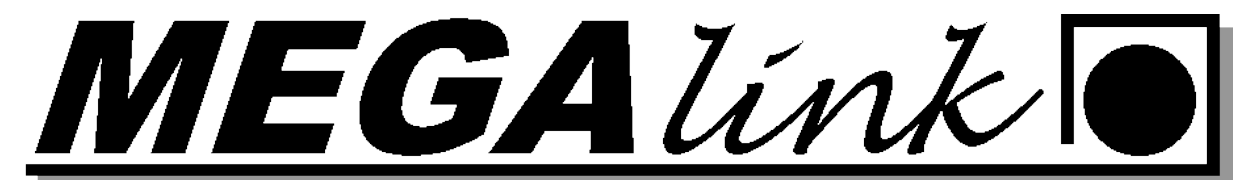

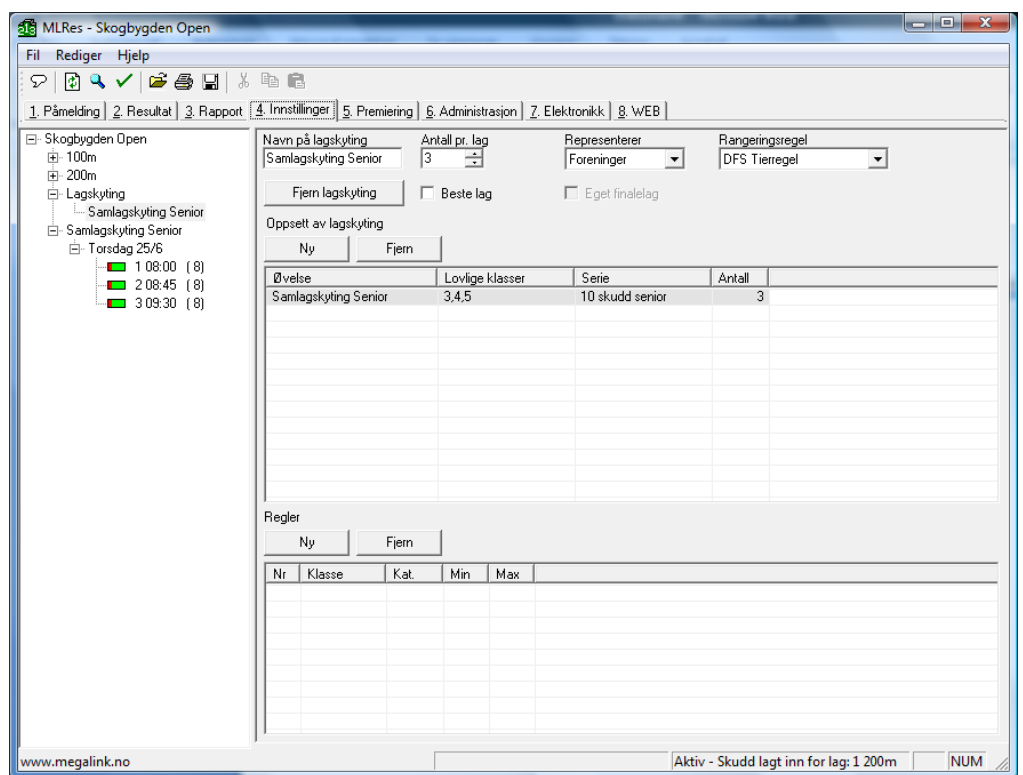

6. Gå så til fane 1. Påmelding. Meld på lagene og fyll ut skytterne som skal være med på lagskytingen. Hvis det er flere lag fra samme klubb kan navnet på representerer endres til for

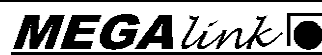

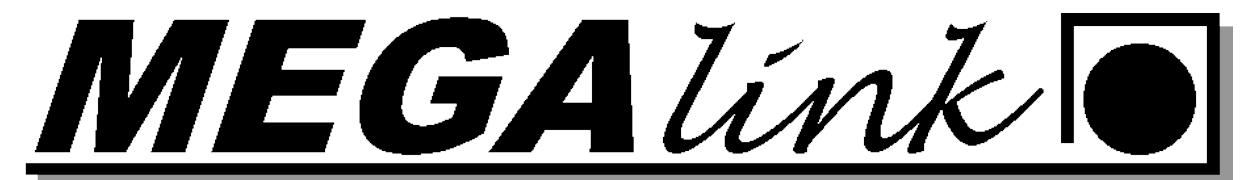

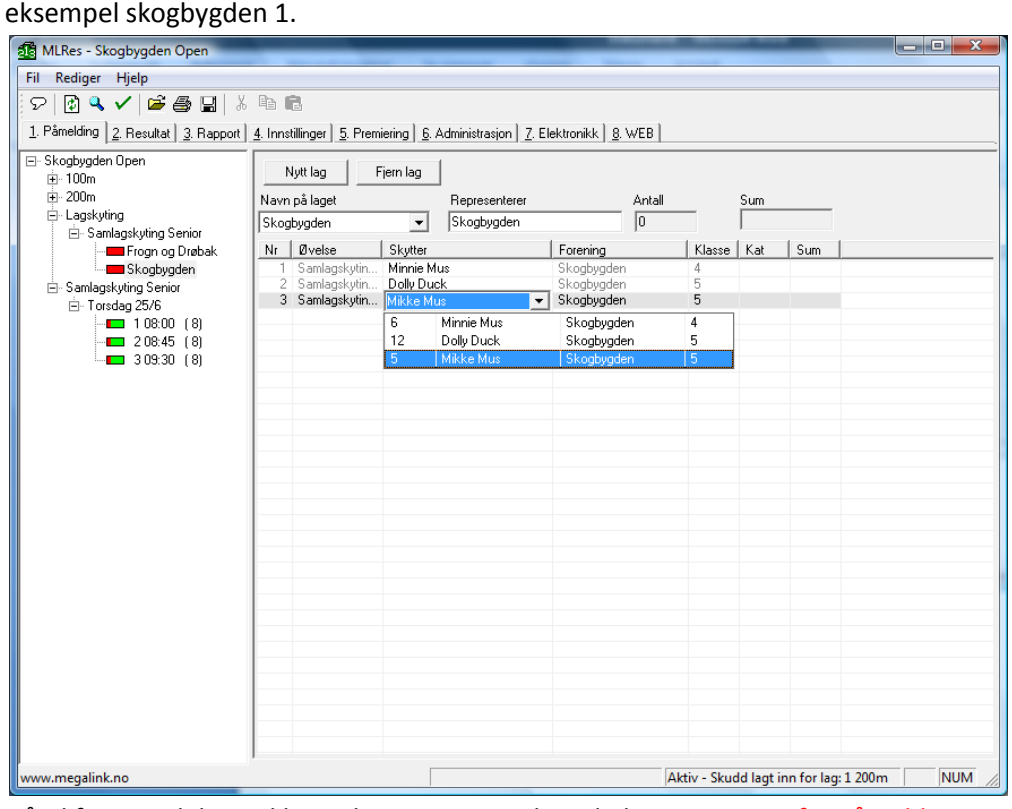

7. Gå til fane 7. Elektronikk. Under Startsum velger du hent startsum fra påmelding.

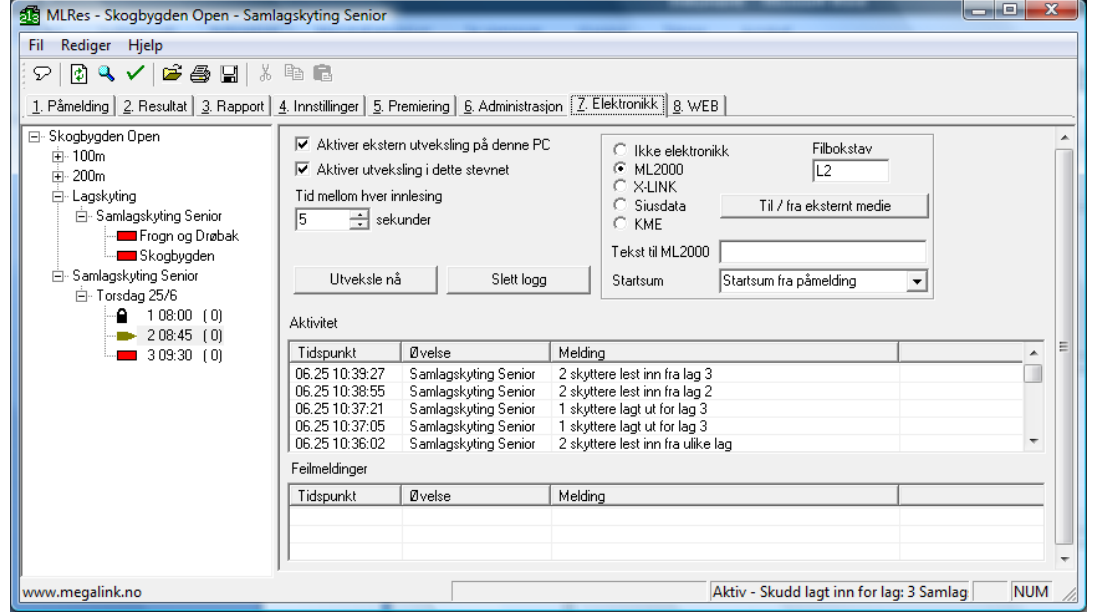

8. MLLeder opprett ny øvelse velg 10 skudd og huk av startsum.

Hestehagen 6 **Fax:** 64 93 88 03

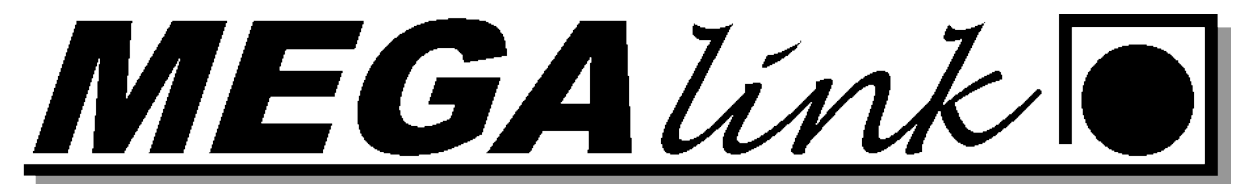

9. MLres fane 1 påmelding. Legg inn startsum fra laget før. Denne vil skytteren ta med seg på standplass og MLVis vil da vise totalsummen for laget.

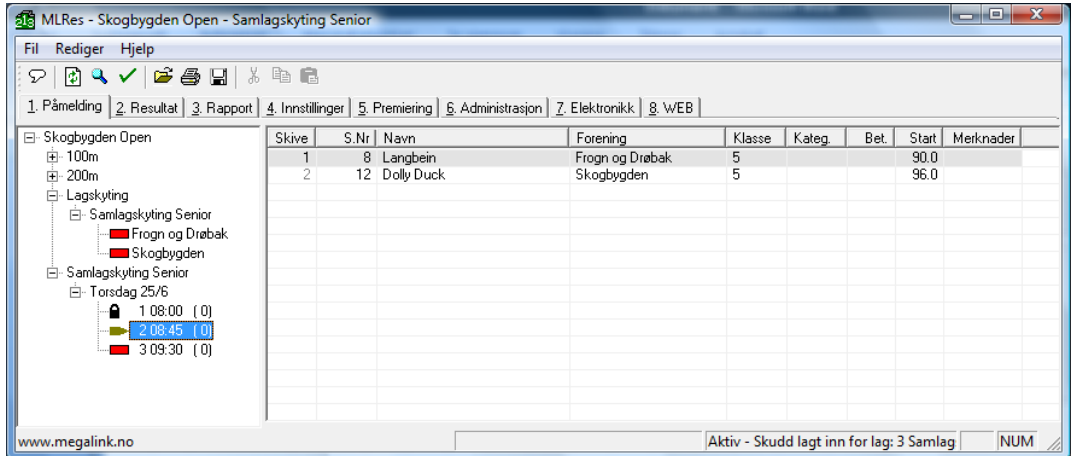

10. Stå på lagskyting. Gå til fane 3. Rapport og velg lagskyting og print.

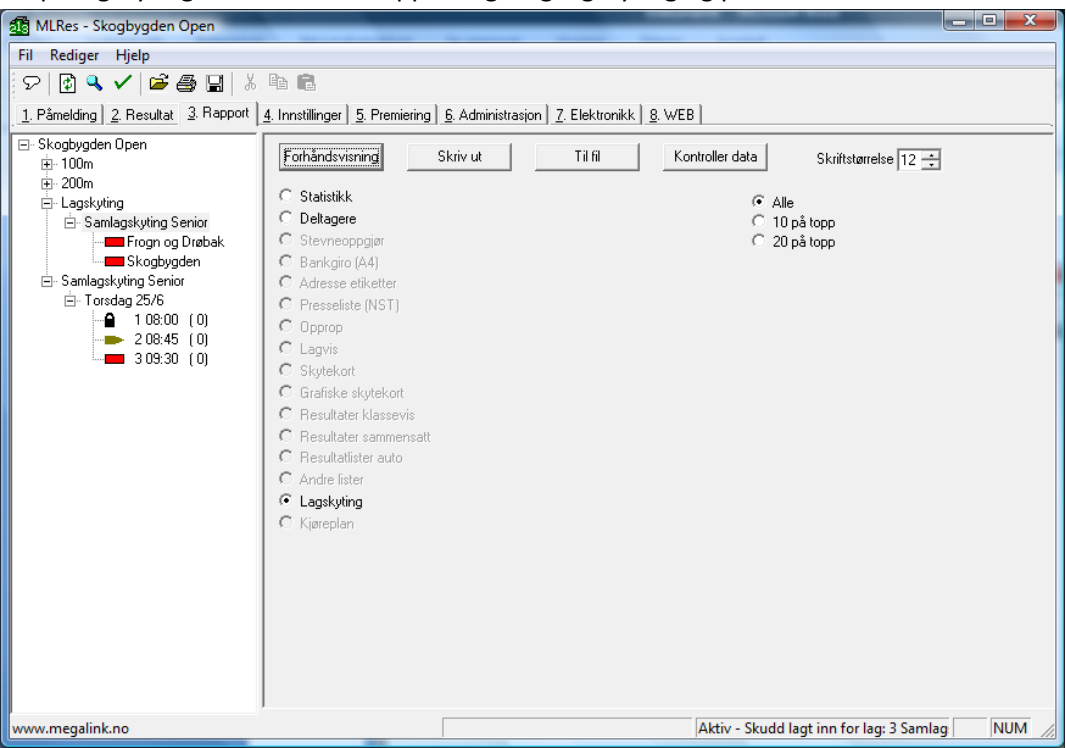

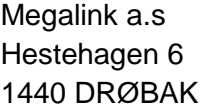

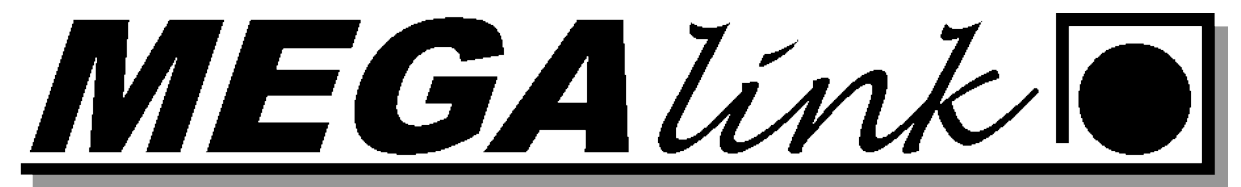

11. Print resultatet blir da som vist under.

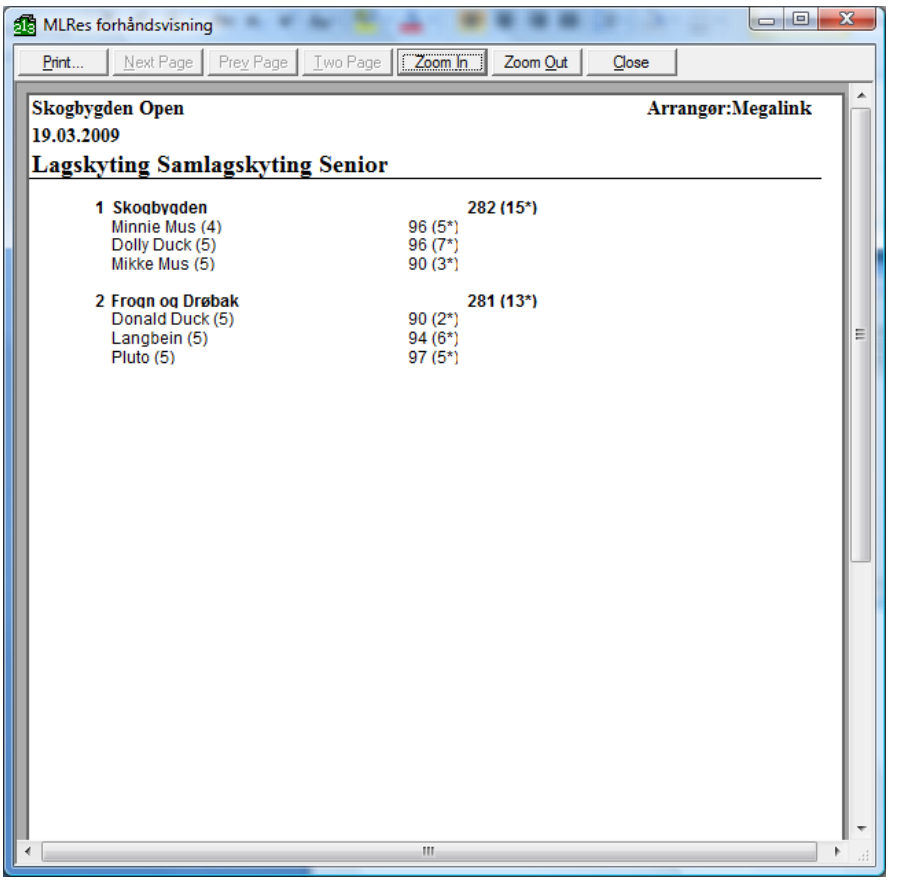

#### <span id="page-29-0"></span>**Opprette ny deløvelse:**

I dette eksemple skal det gis ut en pokal på beste resultat Liggende + kne.

I Mlres stå på fane 4. Instillinger og 200m som øvelse i venstre kollonne.

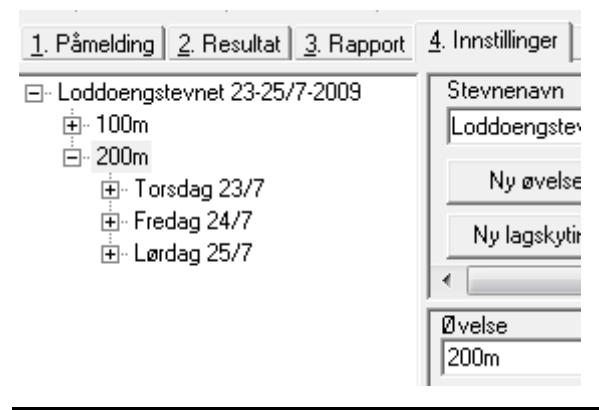

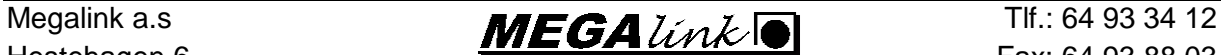

Hestehagen 6  $\overline{H}$   $\overline{H}$  1440 DRØBAK Org.nr.: 961 725 739 MVA e-post: firmapost@megalink.no

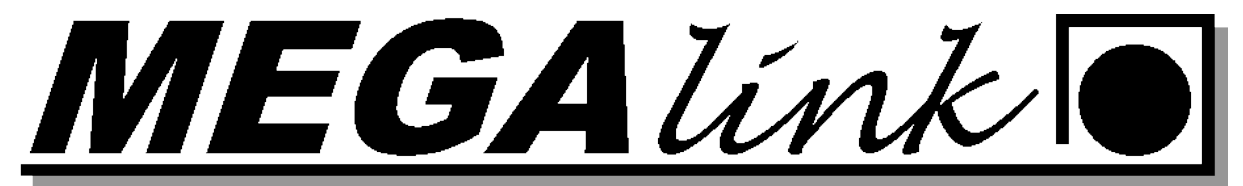

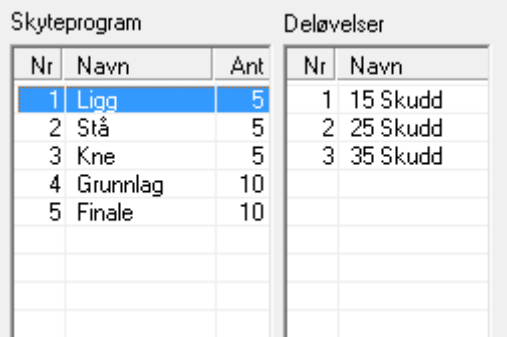

Dobbelklikk på det tomme feltet under 3 35 skudd. Fyll ut som vist nedenfor.

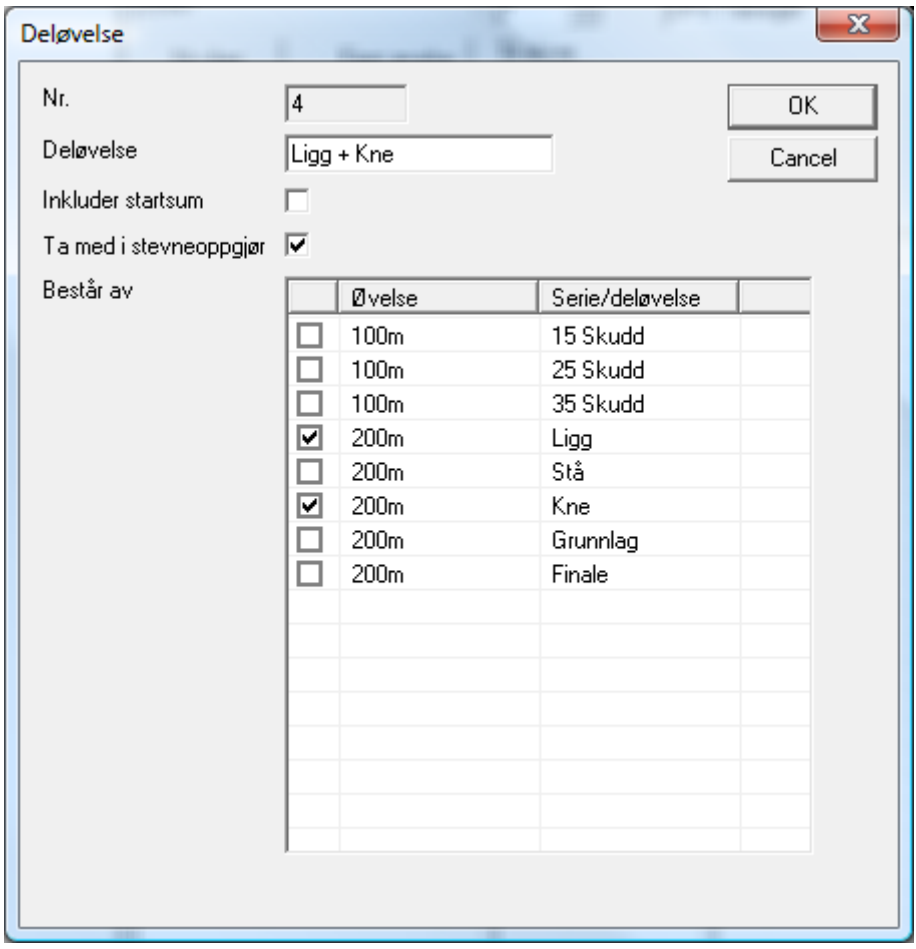

Når dette er gjort vil du se den nye deløvelsen i bilde.

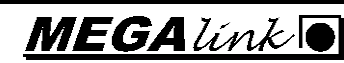

Megalink a.s Tlf.: 64 93 34 12 Hestehagen 6 **Fax:** 64 93 88 03 1440 DRØBAK **Org.nr.: 961 725 739 MVA e-post: firmapost@megalink.no** 

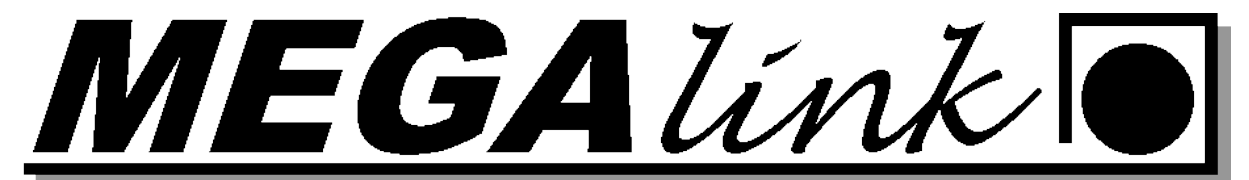

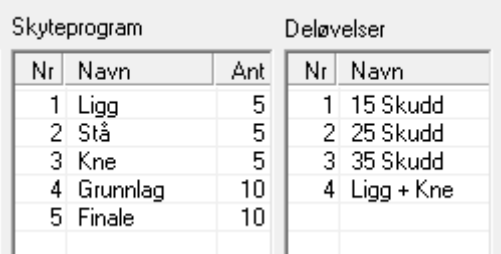

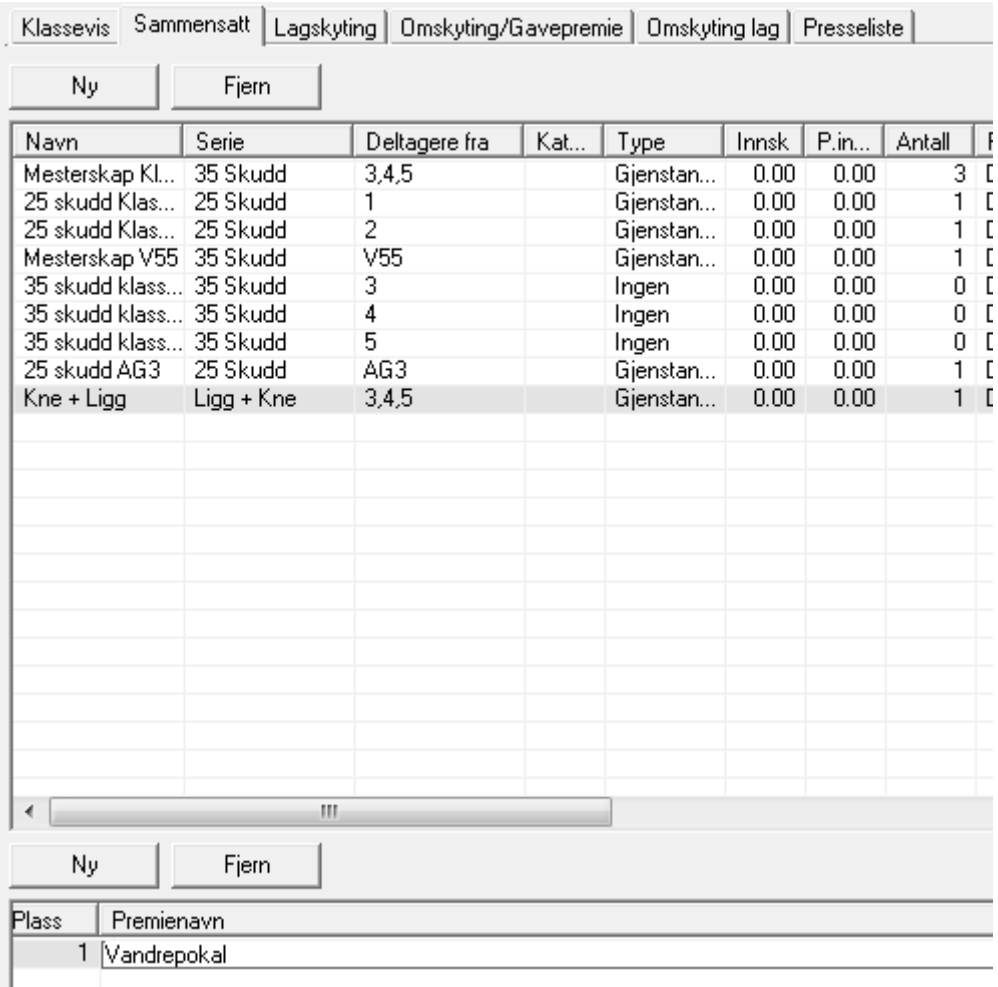

Gå til premiering og sammensatt. Velg Ny og fyll ut som vist over. Husk også å ta med premien nederst i bilde. Her kan navnet på vandre pokalen legges inn.

Nå vil du kunne finne premilisten under fane 3. Rapport og resultater sammensatt.

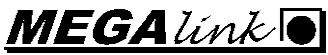

Megalink a.s Tlf.: 64 93 34 12 Hestehagen 6 **Fax: 64 93 88 03** 1440 DRØBAK Org.nr.: 961 725 739 MVA e-post: firmapost@megalink.no

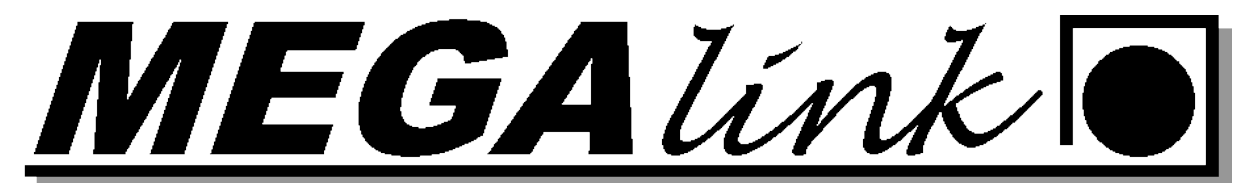

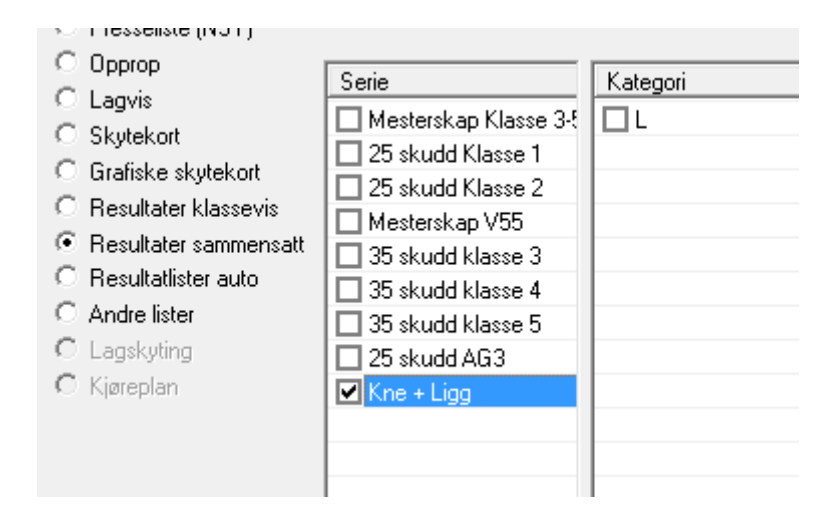

#### <span id="page-32-0"></span>**Opprette en serie i skyteprogrammet:**

I dette eksemple skal det skytes en 6 skudds kneserie etter omgangen.

Gå til instillinger og dobbeltklikk på den tomme ruten under 5 Finale i skyteprogrammet.

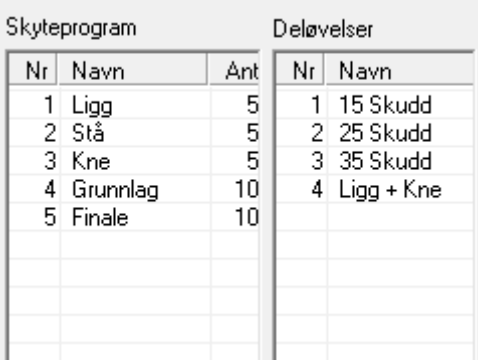

Fyll ut som vist på bilde under.

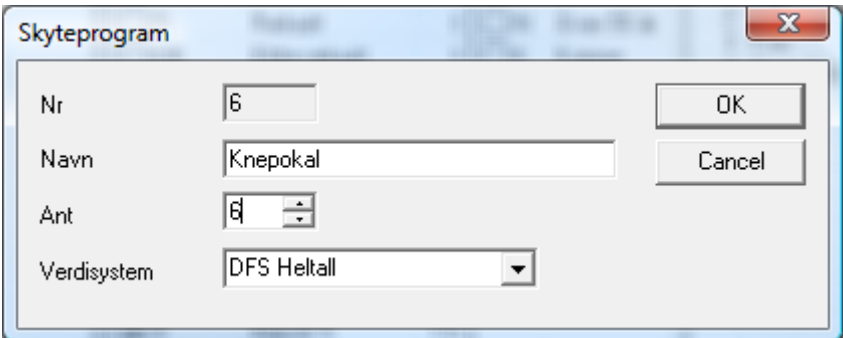

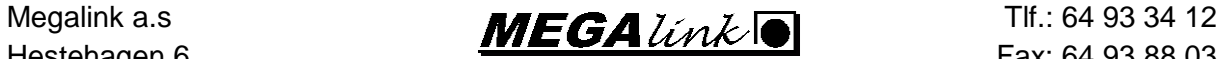

Hestehagen 6  $\overline{H}$   $\overline{H}$ 

1440 DRØBAK Org.nr.: 961 725 739 MVA e-post: firmapost@megalink.no

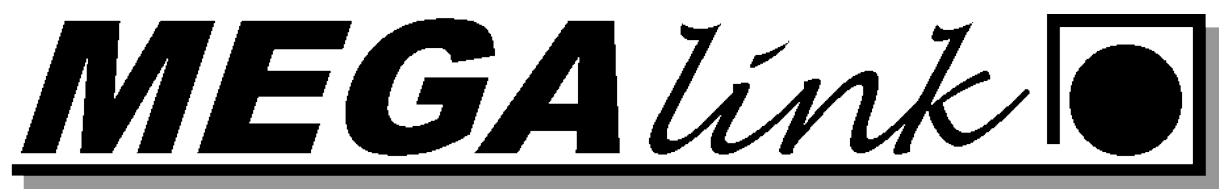

Trykk OK og du vil se den ekstra serien.

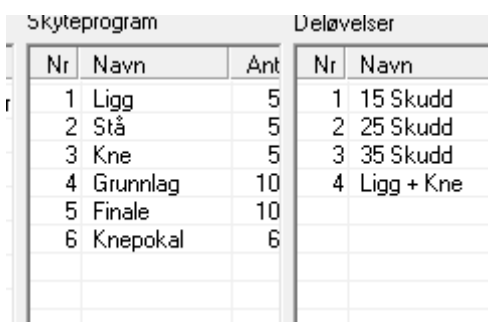

Opprett premiering for denne skytingen. Det kan enten lages en deløvelse sammen med andre serier eller det kan opprettes en egen premiering for denne øvelsen.

Gå til fane 5. Premiering  $\rightarrow$  sammensatt trykk ny og opprett premieringen husk å ta med premiebeskrivelsen i bunn

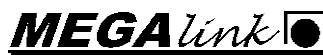

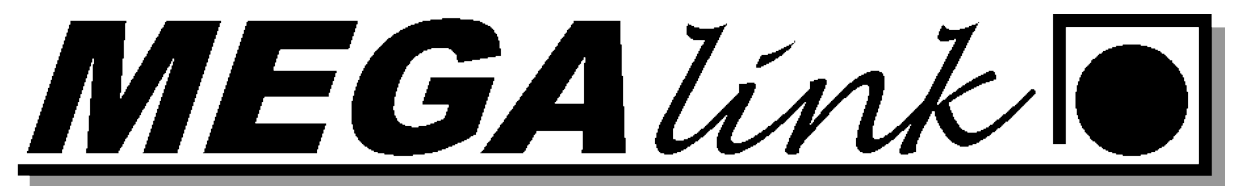

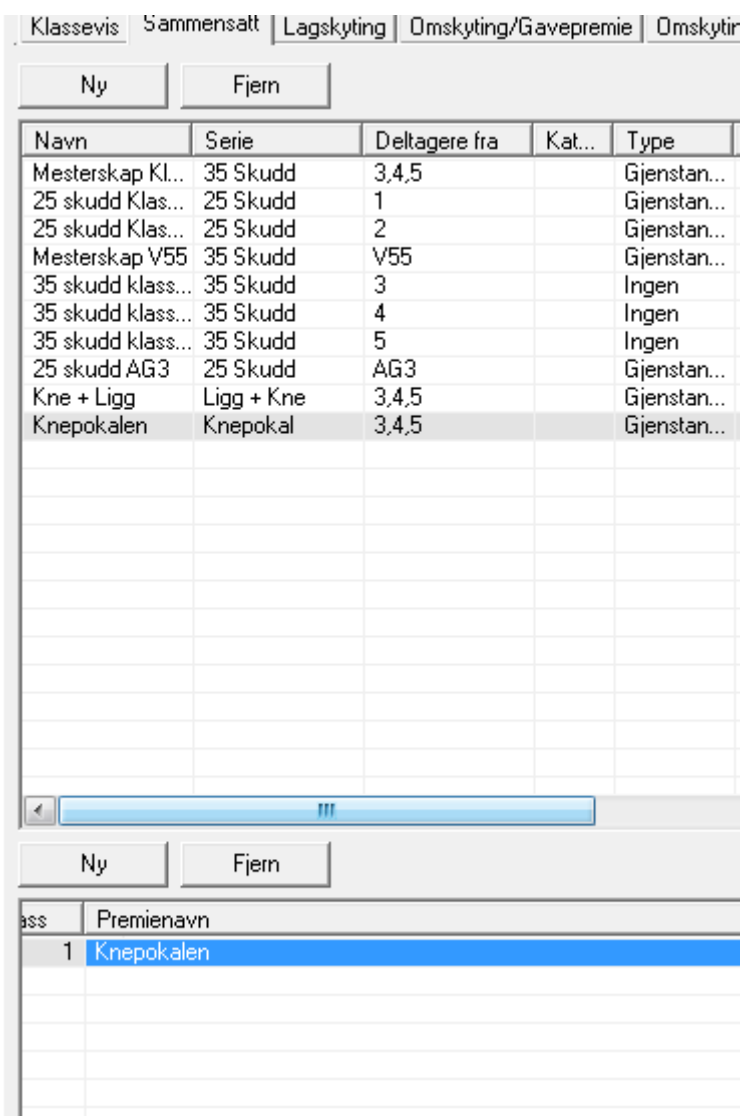

Når premieringen er satt opp er det bare å gå til fane 3. Rapport og resultater sammensatt og velge knepokalen og skrive ut resultat listen. NB! Husk at i skyteprogrammet på MLLeder så må denne serien settes opp.

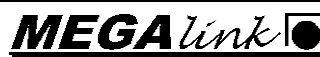

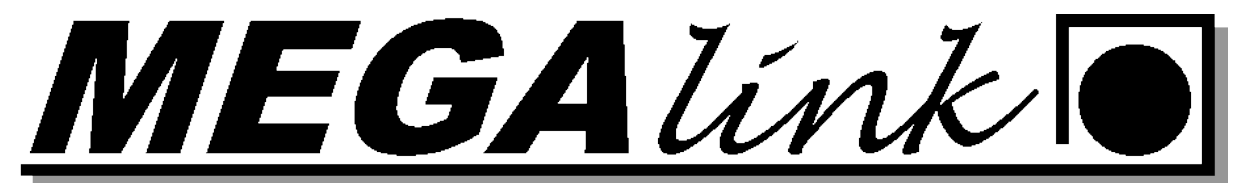

4. Innstillinger | 5. Premiering | 6. Administrasjon | 7. Elektronikk | 8. WEB |

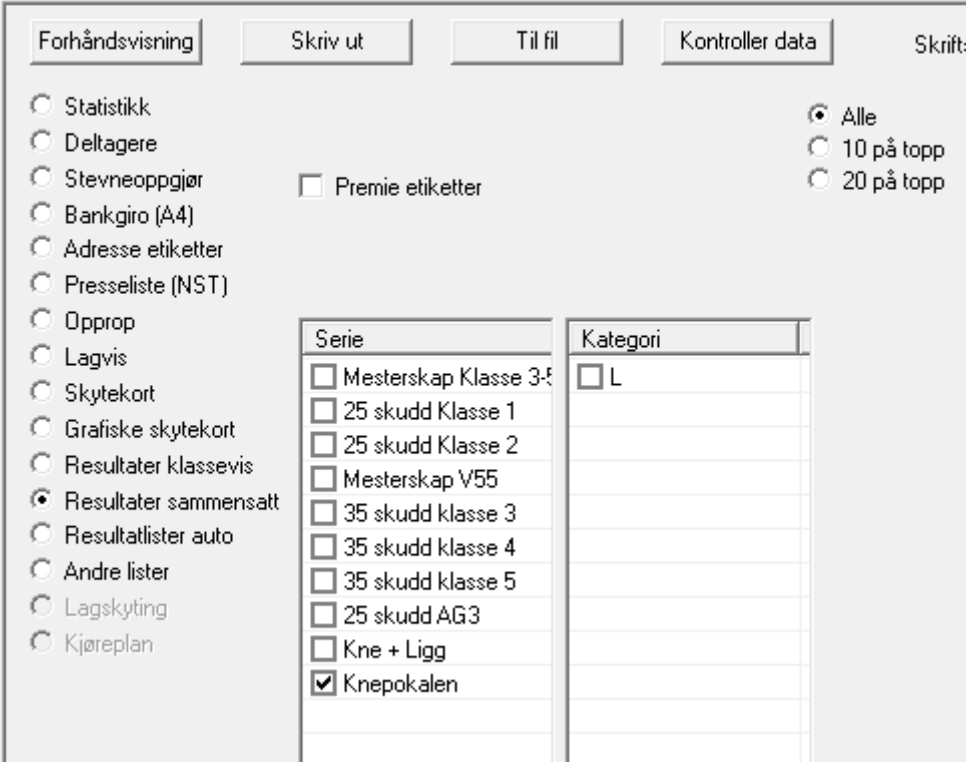

#### <span id="page-35-0"></span>**Stevneoppgjør:**

Velg fane 3. Rapport

Velg stevneoppgjør og huk av for oppgjørsark. Velg skriv til fil.

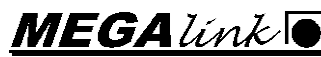

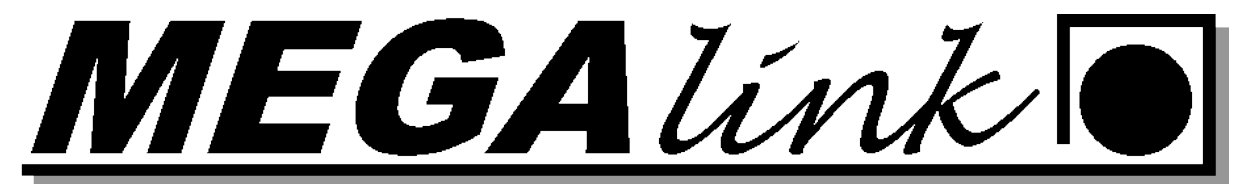

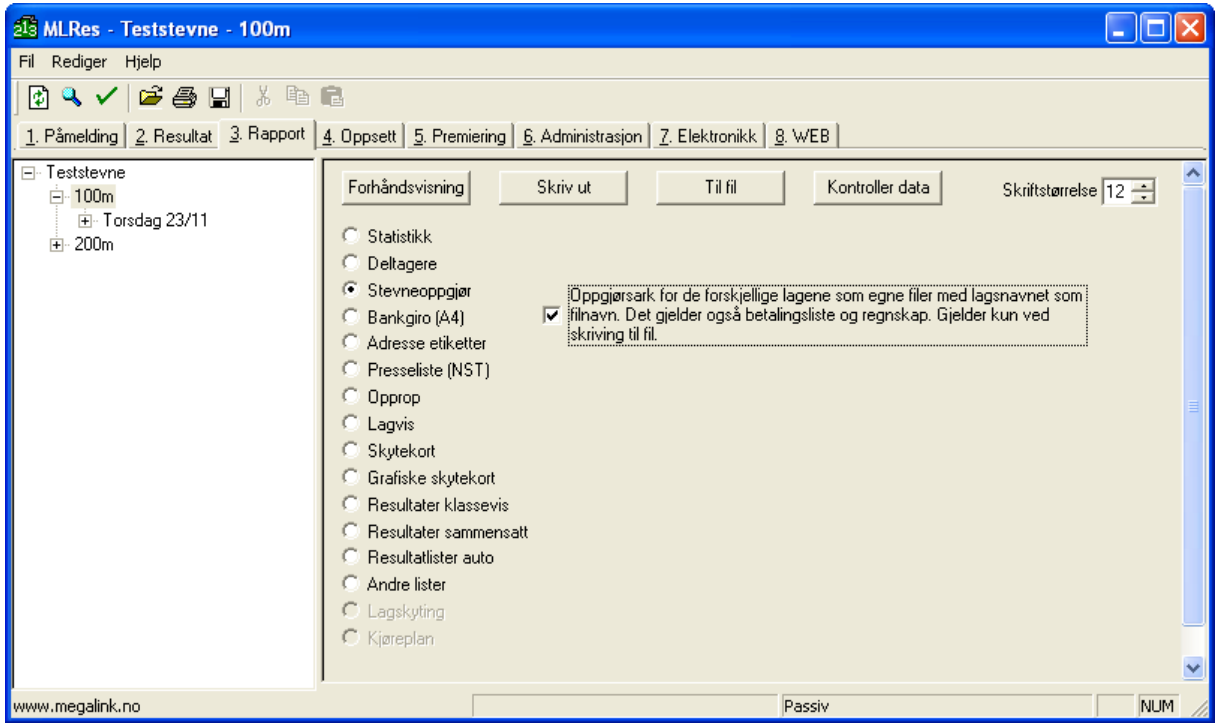

Her ser du hvor filen lagres og hvilket navn den får. Navnet kan endres.

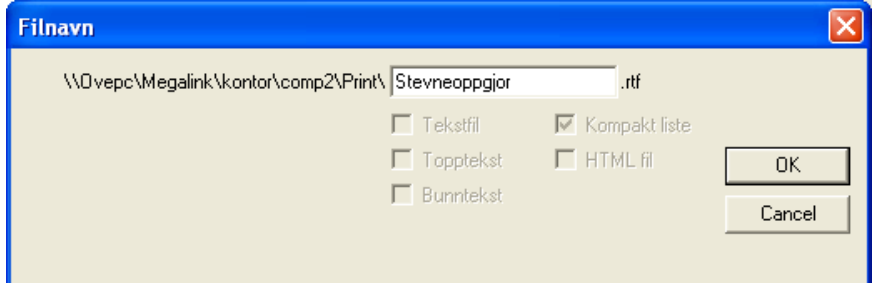

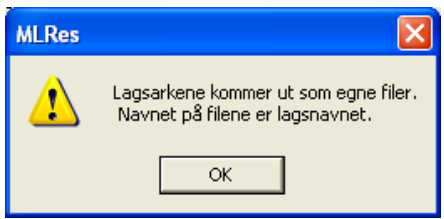

Filene som blir generert er:

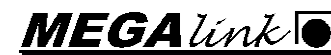

Megalink a.s Tlf.: 64 93 34 12 Hestehagen 6 **Fax:** 64 93 88 03 1440 DRØBAK Org.nr.: 961 725 739 MVA e-post: firmapost@megalink.no

EGALink

- Regnskap
- Stevneoppgjør
- Betalingsliste
- Et ark til alle foreningene som har deltatt.

#### <span id="page-37-0"></span>**Resultatlister på web**

Gå til fane 8 web. Huk på Aktiver statisk web (Speaker Web) hvis du også ønsker å ta med de grafiske skytterkortene huk også på det.

For å starte genereringen av sidene huk på aktiver webgenerering på denne PC. Nå blir sidene generert. Filene blir liggende under C:\megalink\kontor\Pweb\. Her blir det opprettet en startfram.htm og en folder med navn Data. Under folderen data blir alle resultatfilene lagt.

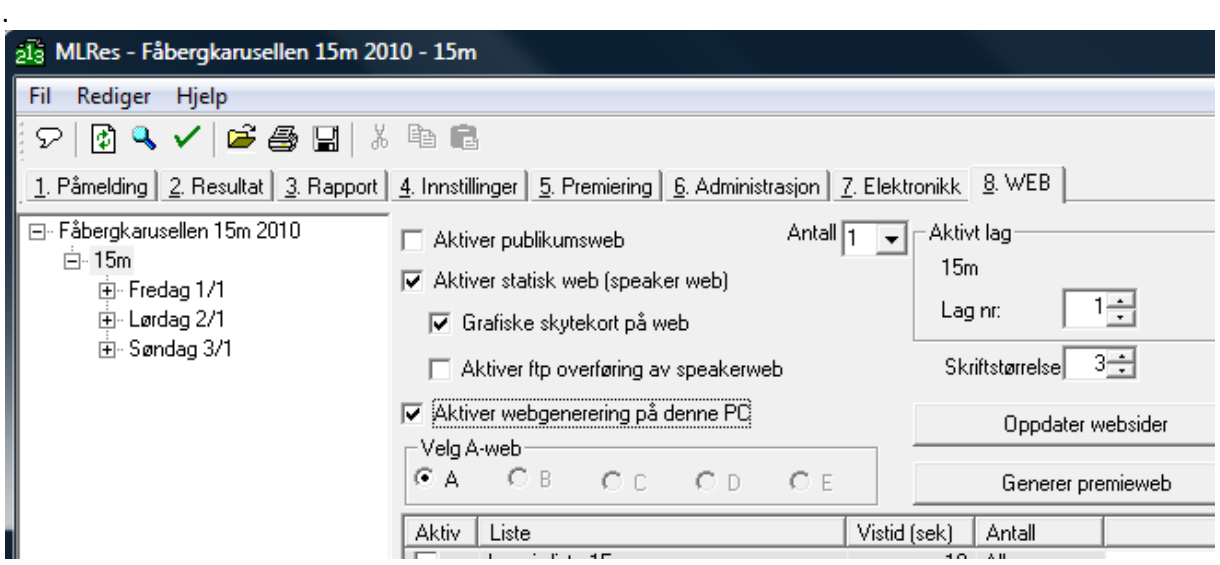

Filene blir liggende under C:\megalink\kontor\Pweb\. Her blir det opprettet en startfram.htm og en folder med navn Data. Under folderen data blir alle resultatfilene lagt.

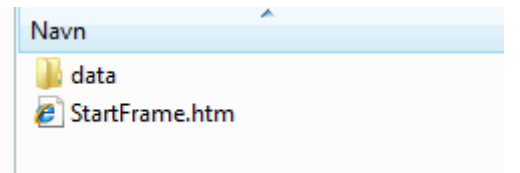

Kopier disse filene ut på hjemmeområdet deres og link startfram.htm opp på forsiden.

Megalink a.s **MEGA**  $\mathcal{L}$   $\mathcal{L}$   $\math$ Hestehagen 6  $\overline{H}$   $\overline{H}$  1440 DRØBAK Org.nr.: 961 725 739 MVA e-post: firmapost@megalink.no

MEGALink

Ønsker dere å generere de ferdige listene med premier. Trykk på premieweb så blir disse generert. Husk å legge ut listene på nytt.

#### <span id="page-38-0"></span>**Automatisk oppdatering av web resultat på nett.**

Har dere internett forbindelse på banen og ønsker å oppdatere resultatlistene på weben så fort det har blitt endringer kan dere aktivere ftp overfring av speakerweb.

NB! Vi anbefaler at dette blir gjort på en ekstern pc og husk at sidene resultatene skal legges på har en FTP server gåenede. Bør sjekkes med internett levrandøren.

På fane 6. Adminitrasjon og Arrangør finner du oppsettet for FTP parameterene.

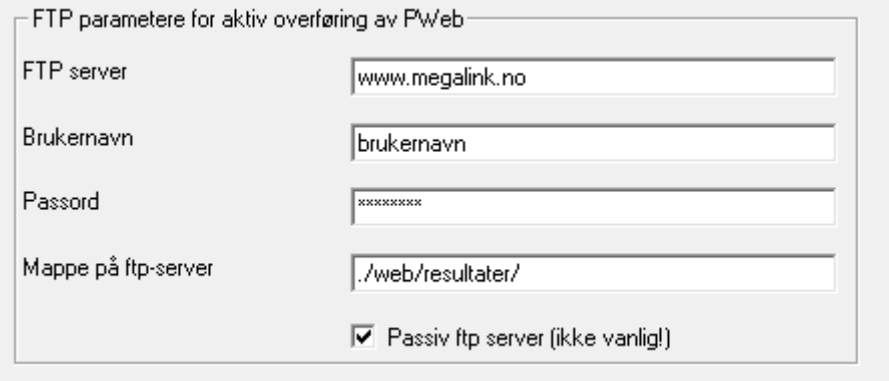

#### <span id="page-38-1"></span>**Publikumsweb**

Det skal ha 2 pcer som har rulerende lister. 1 med 25skudd for ungdomsklassene og 1 for klasseførte og v55. Gå til fane 8 web. Huk på aktivering av publikumsweb og sett antall til 2. Velg A på A-web og huk på listene for 25 skudd for ungdomsklassene og veteranklassene. Velg så A-web B og huk på 25 skudd for de klasseførte. Til slutt huker du på aktiver webgenerering på denne PC.

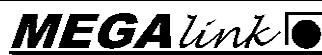

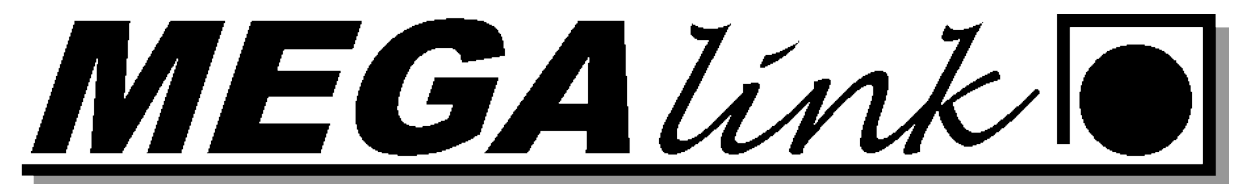

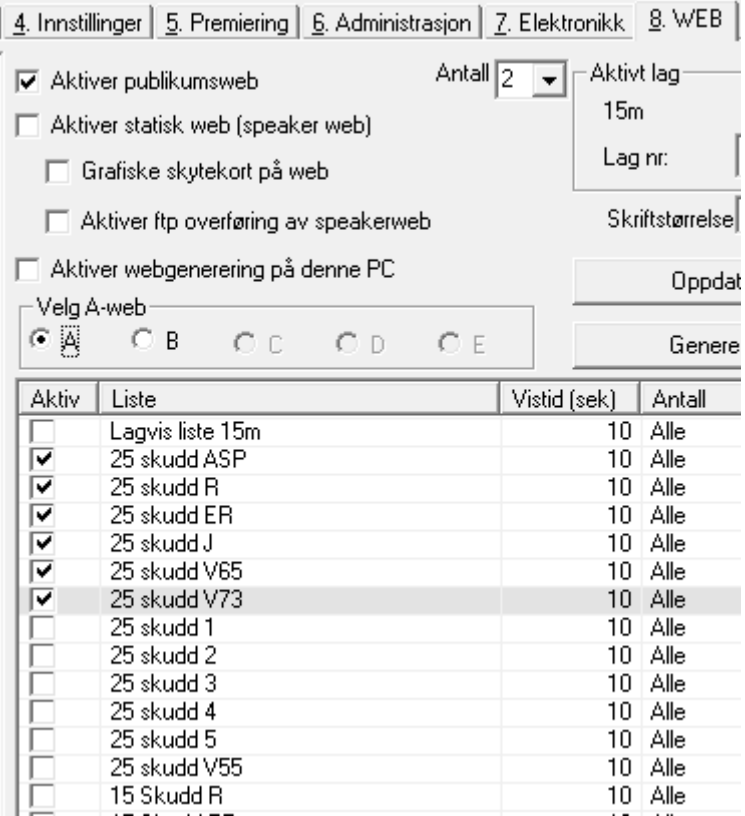

Listene blir da generert under c:\megalink\kontor\Aweb\ i dette tilfelle vil du få 2 startframe sider med innhold A og B.

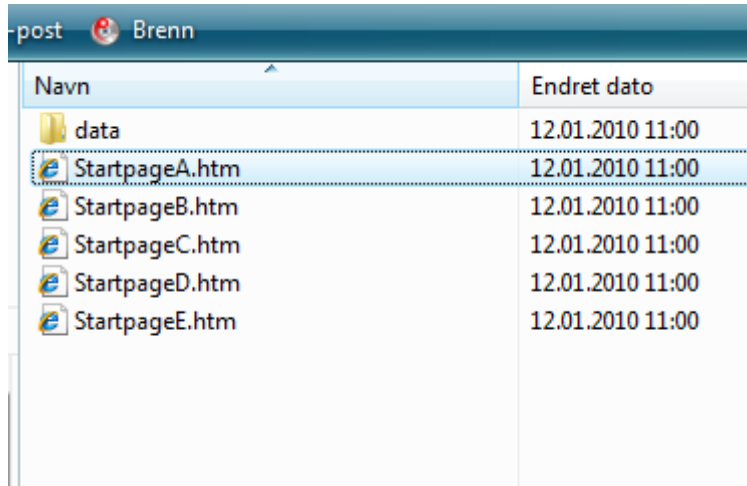

Start disse filene fra de maskinene som skal kjøre listene.

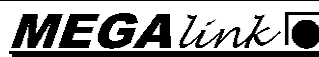

Megalink a.s Tlf.: 64 93 34 12 Hestehagen 6  $\overline{H}$  Fax: 64 93 88 03 1440 DRØBAK **Org.nr.: 961 725 739 MVA e-post: firmapost@megalink.no**